## **PAKIET MAK – INSTALOWANIE, FUNKCJE EDYCYJNE**

Ten dokument jak i związane z nim Dodatki A, B i C można wydrukować z opcji: ADMINISTRATOR*\*DOKUMENTACJA

## **I. INSTALOWANIE PAKIETU**

#### **1. Uwagi wstępne**

MAK wraz z programami edycyjnymi pracuje w systemie DOS i jego instalacja musi być przeprowadzona pod kontrolą tego systemu.

Pakiet MAK może pracować w systemie WINDOWS jako, że wszystkie dotychczas dostępne systemy WINDOWS (z XP włącznie) zawierają symulację systemu DOS.

Pakiet MAK może być zaistalowany i wykorzystywany w sieci komputerowej pod warunkiem, że dysk sieciowy, na którym zainstalujemy MAKa jest widziany przez komputery sieci jako dysk oznaczony tę samą literą (np. **f:**).

Funkcje edycyjne (przygotowanie do druku, drukowanie) pakietu MAK wykonywane są — w ostatniej fazie — we współpracy z innymi pakietami edycyjnymi. Pod tym względem, funkcje edycyjne pakietu MAK dzielą się na 3 kategorie oznaczane **IG**, **TX** i **WD**:

- **IG** wykorzystujące własne (należące do pakietu MAK) programy drukujące (EDYTO, TABLI, YEDYT, SEGKK). Ta oferta dotyczy tylko drukarek igłowych pracujących w-g systemu EPSON;
- **TX** wykorzystujące pakiet emTEX opracowany przez Eberhardta Mattesa i będący implementacją systemu składu drukarskiego TEX pracującą w DOS. Jest to, w chwili obecnej, najbogatsza oferta funkcji edycyjnych MAKa;
- **WD** wykorzystujące edytor WORD firmy Microsoft

Ponadto, niektóre opcje związane z drukowaniem pozwalają przetworzyć, przygotowany do druku materiał, na postać zbioru PDF. Dla realizacji takich opcji niezbędne jest zainstalowanie w komputerze pakietów: TEX Live 6 lub 7 oraz Acrobat Reader

Skąd wziąć pakiety WORD i Acrobat Reader – ogólnie wiadomo. Natomiast informacje o pakietach emT<sub>EX</sub> i T<sub>EX</sub> Live 6/7 (skąd wziąć i jak zainstalować) podane są w Dodatkach B i C. (Dodatki te można obejrzeć i wydrukować wchodząc do opcji ADMINISTRATOR*\*DOKUMENTACJA w procedurze MAK- $ZERO - p.$  II)

Pakiet emTEX powinien być zainstalowany **koniecznie przed** zainstalowaniem pakietu MAK ponieważ program instalacyjny MAKa dodaje do pakietu emT<sub>EX</sub> pewne pliki konfiguracyjne, które ułatwiają współpracę  $MAK - emTrX$ .

Dla uproszczenia procesu instalacji, na dystrybucyjnej płytce pakietu MAK, umieszczono skonfigurowaną wersję pakietu emTEX, która wymaga jedynie skopiowania. Robi to, na życzenie, procedura instalacyjna.

Pakiet MAK może pracować wykorzystując jeden z następujących kodów polskich liter: "**M**" - Mazovia, "**L**" - Latin 2. Decyzję o wyborze kodu polskich liter powinniśmy podjąć przed przystąpieniem do instalacji pakietu.

Program instalacyjny przystosowuje, w pewnym stopniu, zainstalowany pakiet do obsługi baz danych o określonym formacie. Wyróżniono następujące formaty baz danych: "**U**" - MARC21, "**B**" - MARCBN i "**F**" - MARCFides.

### **2. Procedura instalacyjna**

Opiszemy instalację pakietu MAK łącznie z instalacją pakietu emTEX na dysku sieciowym *f:*, w katalogu *f:\***MAKGEN**, z płytki CD włożonej do napędu *d:* zakładając, że stosować będziemy kod polskich liter IBM Latin 2 (*L*) oraz wyróżniony format bazy Marc21 (*U*).

Litery napisane kursywą (*f:*, *d:*) są, oczywiście, umowne i mogą przyjmować wartości właściwe dla instalacji sieci. Kod polskich liter może przyjmować wartości: *M* – dla kodu Mazovia i *L* – dla IBM Latin 2. Format bazy może przyjmować wartości: *U* – dla Marc21, *B* – dla MarcBN i *F* – dla MarcFides.

A. Przed przystąpieniem do instalacji należy:

1. w każdym komputerze, który będzie używany do pracy w MAKu, zbadać i ewentualnie zwiększyć obszar na zmienne środowiskowe. Na ogół, załatwia się to przez dopisanie do pliku CONFIG.SYS wiersza:

## **shell command.com /e:2048 /p**

2. *przy pierwszej instalacji MAKa 4.3*: sprawdzić czy na dysku *f:* występuje katalog f:*\*MAKGEN i jeżeli tak, usunąć go bądź zmienić mu nazwę;

*przy kolejnej instalacji*: katalogu f:*\*MAKGEN nie należy usuwać, natomiast trzeba zmienić nazwę katalogowi f:*\*MAKGEN*\*MAKD aby zachować jego zawartość, na wypadek gdyby zawierał on jakieś modyfikacje, które chcielibyśmy przenieść do nowej wersji.

B. W celu wykonania instalacji należy, w wierszu poleceń DOSu, wykonać instrukcję:

# *d:\***instmak.bat** *d: f: \***makgen** *L U*

W czasie wykonywania instalacji należy odpowiadać na zadawane pytania, które nie wymagają dodatkowego objaśnienia.

C. Po zakończeniu procedury z p. B., na dysku *f:* powstanie następujący układ katalogów:

f:\MAKGEN

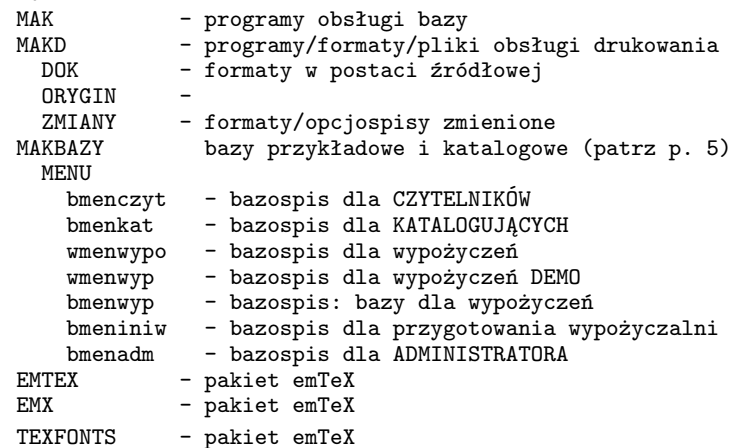

a na dysku c:, powstanie katalog **c:***\***MAKPRAC**, w którym zostanie umieszczona i uruchomiona procedura **MAKZERO.BAT**. Na ekranie pojawi się następująca lista opcji:

```
CZYTELNIK
KATALOGUJĄCY
WYPOŻYCZALNIA
[STARE DRUKI / RĘKOPISY] (opcja ukryta)
ADMINISTRATOR
[WYPOŻYCZALNIA LOKALNA] (opcja ukryta)
Koniec
```
D. Teraz należy przystosować procedurę MAKZERO.BAT do pracy na tym komputerze, z którego została wystartowana. W tym celu należy wybrać opcję ADMINISTRATOR (przesuwając podświetlenie do tej opcji i naciskając "Enter") i z nowej listy opcji (administratora) wybrać opcję Adaptacja nowej wersji MAKa. Z kolejnej listy 6 opcji, które teraz pojawią się na ekranie zrealizować przynajmniej następujące:

**Uwaga:** *Przy wyborze opcji* ADMINISTRATOR *pojawi żądanie podania hasła. Hasłem tu, jak i we wszystkich innych sytuacjach w nowo-zainstalowanym MAKu, jest* xxx*. Podczas realizacji punktu 5. poniżej, pojawi się możliwość zmiany tego hasła lub jego usunięcia.*

- 1. Kasowanie zmian lokalnych nie jest konieczne przy pierwszej instalacji MAKa.
- 2. T1 Badanie/dobór MONITORA należy uruchamiać kolejne opcje MONITOR n i oglądać na ekranie obraz karty katalogowej. (Uwaga: z opcji MONITOR n wychodzimy przez naciśnięcie klawisza litery **Q**). Zapamiętując liczbę *n*, przy której obraz miał najlepszą jakość, wybieramy opcję ZASTOSUJ i wprowadzamy (na żądanie) zapamiętaną liczbę jako "typ monitora". Dobór monitora potrzebny jest tylko wtedy, gdy zamierzamy korzystać z pakietu emTEX.
- 3. T2 Wybór DRUKARKI na ekranie pojawi się lista typów drukarek. Należy wybrać ten, który odpowiada drukarce używanej w danym komputerze i w odpowiedzi na pytanie o typ drukarki podać liczbę jej przyporządkowaną. Opcję tę należy zrealizować również, gdy nie zamierzamy korzystać z emT<sub>F</sub>X.
- 4. Adaptacja do XP jeżeli komputer, z którego instalowaliśmy pakiet lub jakikolwiek inny terminal w sieci pracuje w systemie WINDOWS XP, to należy zrealizowć tę opcję ("najechać" i nacisnąć Enter).
- 5. Korekta zest. opcji GŁÓWNYCH LOKALNA ta opcja umożliwia ukrycie bądź odkrycie opcji prezentowanych w GŁÓWNYM MENU (przez umieszczanie bądź usuwanie średnika na początku odpowiednich linii) jak również zmianę bądź usunięcie haseł.

# **3. Udostępnianie funkcji MAKa na innych komputerach sieci**

Po opisanym w poprzednim paragrafie zainstalowaniu MAKa w sieci funkcje MAKa stają się dostępne na wszyskich komputerach sieci pod warunkiem odpowiedniego przygotowania tych komputerów do współpracy. Polega ono, dla każdego takiego komputera, na:

- utworzeniu w takim komputerze katalogu **c:***\***MAKPRAC**,
- skopiowaniu do **c:***\***MAKPRAC**, pliku *f:\*MAKGEN*\*MAKD*\*MAKZERO.BAT,
- uruchomieniu w **c:***\***MAKPRAC**, procedury MAKZERO.BAT i wykonanie czynności adaptacyjnych opisanych w p. D. opisu procedury instalacyjnej.

# **4. Uruchamianie procedury MAKZERO**

Procedurę MAKZERO można uruchamiać w różny sposób, w zależności od systemu operacyjnego, w którym pracujemy.

## *W systemie DOS*:

Procedurę uruchamiamy z *wiersza poleceń* wcześniej zamykając ewentualne *nakładki* takie jak np.: Norton Commander.

Należy wejść do katalogu MAKPRAC i uruchomić procedurę MAKZERO wprowadzając tekst MAKZERO w wierszu poleceń i naciskając Enter.

#### *W systemie WINDOWS*:

Można uruchomić okno DOS-owe (wskazane jest aby było to okno pełnoekranowe) i dalej postępować tak jak opisano wyżej.

Innym sposobem jest zdefiniowanie odpowiedniej ikony określając we *Właściwościach*:

- W grupie *Program*:
	- *• Wiersz poleceń* jako c:*\*MAKPRAC*\*MAKZERO.BAT
	- *• Katalog roboczy* jako c:*\*MAKPRAC
	- *• Okno* jako "zmaksymalizowane"
	- *•* uaktywnić: *Zamknij przy zakończeniu*
- W grupie *Ekran*:
	- *•* uaktywnić: *Sposób wyświetlania*: "Pełny ekran"

## **5. Dostarczane bazy danych**

Po zakończeniu instalacji, na dysku znajdą się bazy trzech kategorii: *demostracyjne* (ulokowane w katalogu *f:\*MAKGEN*\*MAKBAZY), *własne ("nasze")* (ulokowane w katalogu *f:\*MAKNASZE) i *obce* (ulokowane w katalogu *f:\*MAKOBCE).

#### *Bazy demonstracyjne:*

W nawiasach prostokątnych ([]) podano nazwy prezentowane na ekranie przez program MENU.EXE na podstawie odpowiedniego bazospisu

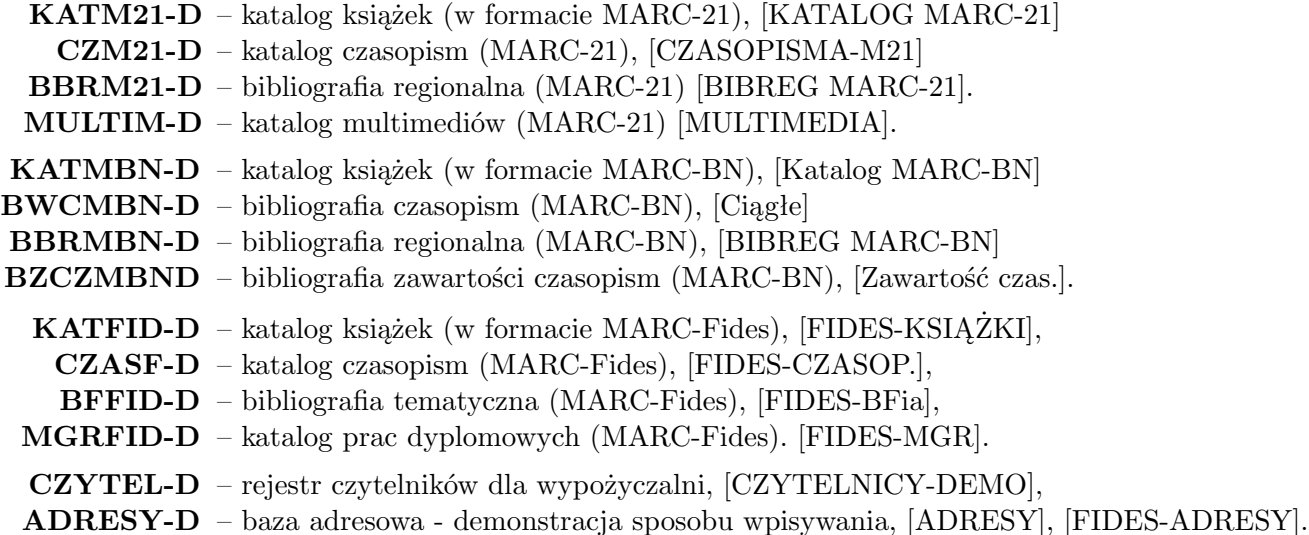

## *Bazy własne – przeznaczone dla użytkownika*

Pod względem struktury, bazy te są kopiami odpowiednich baz demostracyjnych. Bezpośrednio po pierwszej instalacji są one puste.

W nawiasach prostokątnych ([ ]) podano nazwy prezentowane na ekranie przez program MENU.EXE na podstawie odpowiedniego bazospisu

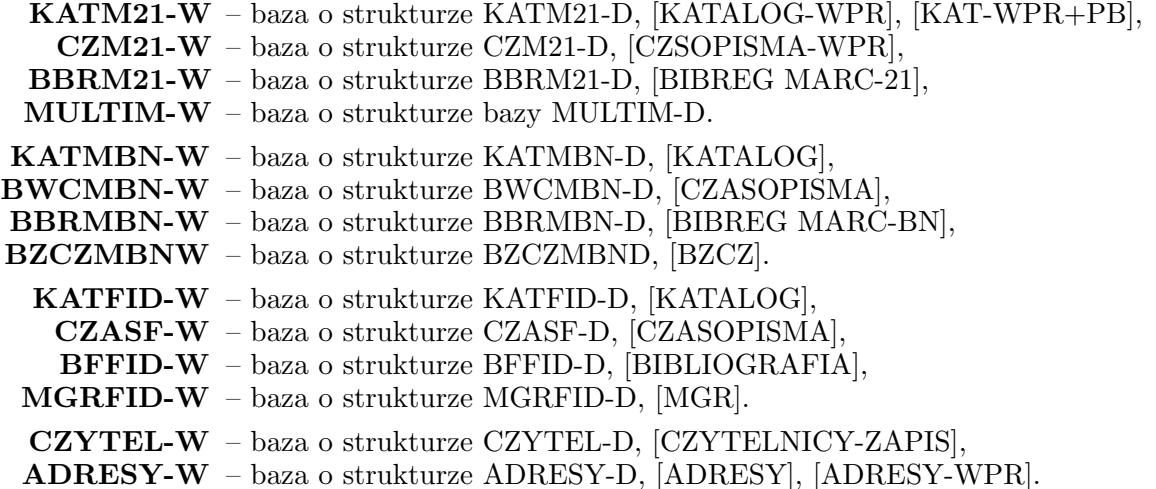

#### *Bazy obce – uzyskane z zewnątrz*

w katalogu *f:\*MAKOBCE umieszczono próbki trzech takich baz.

W nawiasach prostokątnych ([ ]) podano nazwy prezentowane na ekranie przez program MENU.EXE na podstawie odpowiedniego bazospisu

**CKHW** – Centralna Kartoteka Haseł Wzorcowych – NUKAT, fragment, [CKHW],

**USMARC** – Przewodnik bibliograficzny z BN, fragment, [PRZEW.-BIBLIOGR.]

**KWPBN** – Kartoteka wzorcowych haseł przedmiotowych BN, fragment, [Słownik haseł].

## **6. Montaż bazospisów**

Bazospisy pokazane w p. C. Procedury Instalacyjnej udostępniają pewne bazy wybrane z listy przedstawionej w p.5 powyzej. Aby do tych bazospisów dopisać inne bazy wygodnie będzie wywołać, z procedury MAKZERO, opcję:

ADMINISTRATOR *\* Adaptacja nowej wersji MAKa *\*Montaż BAZOSPISÓW

Pierwsze 6 podopcji tej opcji umożliwiają obejrzenie poszczególnych bazospisów wraz z możliwością ich modyfikacji. Edytorem użytym do prezentacji bazospisów jest EDIT. Po dokonaniu poprawek wychodzimy z edytora przez naciśnięcie kolejno: *<*Alt*>*, *<*Enter*>*, "k", *<*Enter*>*.

Oprócz omówionych wyżej bazospisów *globalnych*, które opisują bazy dostępne dla wszystkich użytkowników danej grupy można utworzyć bazospisy lokalne umieszczone w katalogu MAKPRAC, a więc dotyczące jednego użytkownika. Są to bazospisy:

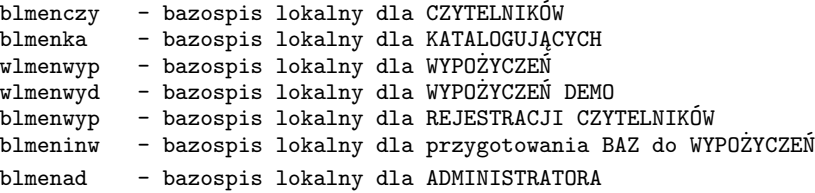

Opcja "Zakładanie bazospisów lokalnych" utworzy te bazospisy w postaci przykładowej, kolejne 3 opcje umożliwią ich modyfikację.

### **7. Automatyzacja druku**

Istnieją 3 sposoby obsługi wydruków: *ręczny*, *pół automat* i *automat*. Przy *ręcznym* sterowaniu występują następujące zatrzymania procesu przetwarzania:

1. przed rozpoczęciem wybierania dokumentów z bazy. Wtedy pojawia się na ekranie tabela parametrów z możliwością ich modyfikacji. Chodzi o takie parametry jak: *sposób wybierania*, *nazwa listy zazn. dokum.*, *format drukowania*, *od dokumentu*, *liczba dok.* i pewne parametry sterujące (*Paramtr 1* i *Parametr 2*. Aby uruchomić przetwarzanie należy nacisnąć Enter;

- 2. po zakończeniu wybierania dokumentów z bazy. Wtedy w okienkach na dole ekranu pojawią się: numer systemowy ostatniego pobranego dokumentu oraz liczba wybranych dokumentów. Dalsze przetwarzanie uruchamiamy przez naciśnięcie F7;
- 3. kolejne zatrzymanie następuje po wyświetleniu na ekranie pierwszej strony (kartki) materiału przygotowanego do druku. Można teraz obejrzeć wszystkie strony używając klawiszy: "prawy +", "prawy -", strzałki (*↑*, *↓*, *←*, *→*), 'Page Up', 'Page Down'. Przeglądanie należy zakończyć przez naciśnięcie klawisza **Q**. (Powyższe dotyczy dotyczy drukowania przy pomocy edytora emT<sub>E</sub>X.)
- 4. Teraz nastąpi zatrzymanie tuż przed rozpoczęciem druku. Umożliwia ono określenie, które strony chcemy drukować oraz ewentualne skorygowanie marginesów czy określenie liczby kopii. Rozpoczęcie drukowania przez naciśnięcie Enter. Rezygnacja z drukowania - F10.

Przy sterowaniu *pół automat* zatrzymania 1 i 2 nie wystąpią.

Przy sterowaniu *automat* nie będzie żadnych z wymienionych wyżej zatrzymań.

Wybóru sposobu sterowania wydrukiem dokonujemy w opcji

### ADMINISTRATOR *\* Adaptacja nowej wersji MAKa *\* Automatyzacja druku

Wybór ten może być zastosowany tylko do grup: CZYTELNIK, KATALOGUJĄCY *\* Karty katalogowe, KATALOGUJĄCY *\* Wykazy bibliograficzne i KATALOGUJĄCY *\* Procedury pomocnicze - część 2.

## **8. Adaptacja do XP**

Niektóre funkcje realizowane przez pakiet MAK wywołują programy pracujące w Systemie WINDOWS. Sposób wywoływania tych programów jest inny w WINDOWS XP niż w pozostałych realizacjach WIN-DOWSów. Dlatego, gdy pracujemy w WINDOWS XP musimy przystosować do tego pakiet MAK. W tym celu należy wybrać opcję:

### ADMINISTRATOR *\* Adaptacja nowej wersji MAKa

a następnie podopcję "Adaptacja do XP".

Samo wybranie podopcji "Adaptacja do XP" (tzn. nacisnięcie Enter) spowoduje wykonanie właściwych zmian adaptacyjnych. Są to zmiany globalne i trwałe. Wycofanie się z tych zmian wymaga ponownego zainstalowania pakietu. Pakiet przystosowany do XP może z powodzeniem funkcjonować w wersjach WIN-DOWS 9x pod warunkiem, że zadbamy aby ani w katalogu roboczym (MAKPRAC) ani w innych katalogach określonych w zmiennej środowiskowej PATH nie wystąpił plik o nazwie START.BAT.

### **9. Kasowanie zmian lokalnych**

Pakiet MAK ma wiele możliwości adaptacyjnych:

- *•* Można przystosowywać formaty drukowania wskazując pola i podpola użyte do przechowywania określonych danych bądź określać inne parametry wpływające na formatowanie wydruków (opcje: *Adaptacja formatów*);
- *•* Można wpływać na rozmieszczenie drukowanego materiału na stronie oraz określać jego wymiary lub zmieniać wielkość czcionek i ich krój (opcje: *Marginesy / podgląd*);
- *•* Można dobierać opcje, które chcemy widzieć na ekranie a inne ukryć (opcje: *Korekta zestawu opcji*);
- *•* Również opisana wyżej "Automatyzacja druku" bądź dobieranie kolorów są to adaptacje.

Wszystkie te zmiany mogą być *lokalne* (gdy dotyczą jednego terminala w sieci) bądź *globalne* gdy dotyczą wszystkich użytkowników pakietu w sieci. Zmiany globalne może wykonywać tylko administrator sieci (zawarte są w opcji ADMINISTRATOR). Zmiany lokalne może wykonywać każdy użytkownik.

Opcja "Kasowanie zmian lokalnych" pozwala na usunięcie wszystkich, dotychczas dokonanych adaptacji i powrót do stanu początkowego. Opcja ta jest umieszczona w menu ADMINISTRATORA jako podopcja opcji "Adaptacja nowej wersji MAKa". Powinna ona być wykonana jako pierwsza po zainstalowaniu nowej wersji pakietu. Wymaganie to bierze się stąd, że zmiany lokalne gromadzą się w katalogu roboczym MAKPRAC i w przypadku nowej wersji mogą być do niej nie przystosowane.

## **10. Archiwizowanie i odtwarzanie baz danych**

Opcja ARCHIWIZACJA w menu ADMINISTRATORA pozwala na tworzenie kopii bezpieczeństwa dla trzech wybranych baz danych na 3.5 calowych dyskietkach o pojemności 1.44M. Procedura archiwizująca wykorzystuje ogólnodostępny program LHA.EXE (© 1988-91 Haruyasu Yoshizaki) zakładając, że jest on umieszczony w katalogu .*\*MAKGEN*\*MAKD. Program ten znajduje się na dystrybucyjnym CD, ale – jako, że nie należy on do pakietu MAK – umieszczenie go w powyższym katalogu należy do użytkownika.

Aby wskazać z jakich baz chcemy tworzyć kopie bezp., należy wybrać opcję ARCHIWIZACJA a następ-

nie "PRZYGOTOWANIE ARCH". W wyniku tych czynności na ekranie pojawią kolejno 2 zbiory tekstowe. Zbiór 1 (oarc):

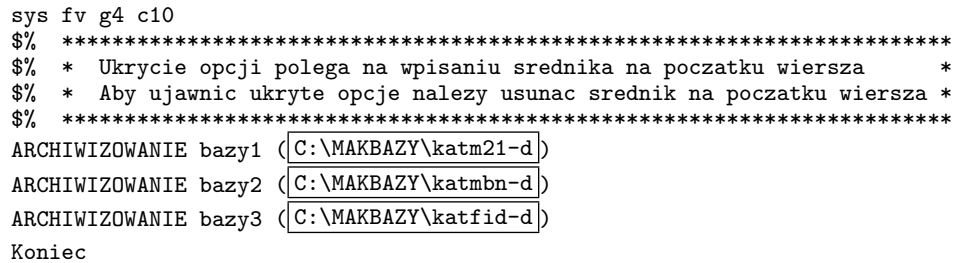

Teksty ujęte w ramki wskazują bazy (wraz ze ścieżkami dostępu) i mogą być zmodyfikowane (, jeżeli chcemy archiwizować inne bazy). Po zakończeniu modfikacji wychodzimy z edytora EDIT naciskając kolejno *<*Alt*>*, *<*Enter*>*, "k", *<*Enter*>*. Wtedy na ekranie pojawi się

Zbiór 2 (cbazs.cex):

```
/@scieb1@/ C:\MAKBAZY\katm21-d /
/@baza1@/ katm21-d /
/@scieb2@/ C:\MAKBAZY\katmbn-d /
/@baza2@/ katmbn-d /
/@scieb3@/ C:\MAKBAZY\katfid-d /
/@baza3@/ katfid-d /
```
Tu również ramkami zaznaczono teksty podlegające modyfikacji. Powinny one wskazywać te same bazy, które opisaliśmy w zbiorze 1. Scieżki do baz w wierszach 1, 3 i 5 zbioru drugiego powinny być identyczne jak scieżki podane w zbiorze 1. Natomiast w wierszach 2, 4 i 6 wpisujemy ostatnie człony scieżek dostępu do baz. Przy dokonywaniu modyfikacji należy szczególnie uważać aby nie zmieniać tekstu poza ramkami. Po zakończeniu modyfikacji należy wyjść z EDIT (naciskając kolejno *<*Alt*>*, *<*Enter*>*, "k", *<*Enter*>*) przez co procedura archiwizacyjna zostanie przystosowana do archiwizowania wskazanych baz.

Po opisanym wyżej przygotowaniu archiwizowania, właściwe archiwizowanie wykonuje się przez wybranie opcji ARCHIWIZOWANIE, a następnie, wybranie bazy, którą chcemy zarchiwizować. Dalszy proces archiwizowania będzie przebiegał zgodnie z komunikatami pojawiającymi się na ekranie. W ten sposób można zarchiwizować dowolną bazę pod warunkiem, że po skompresowaniu zmieści się na nie więcej jak 3 dyskietkach.

Odtwarzanie dokonuje się przez wybór właściwej opcji w zależności od tego na ilu dyskietkach została zarchiwizowana odtwarzana baza.

### 11. Drukowanie emT<sub>E</sub>X – PDF

Wobec pojawiania się na rynku komputerowym drukarek nie współpracujących z DOSem zaszła potrzeba stworzenia alternatywnej metody drukowania tekstów przetwarzanych przez emT<sub>E</sub>X.

Wyniki edytora TEX – zbiory o rozszerzeniu DVI – mogą być przetwarzane na postać PDF przy pomocy programu DVIPDFM (będącego elementem pakietu TEX Live), a następnie drukowane za pomocą, ogólnie dostępnego, programu Adobe Reader (lub Acrobat Reader) firmy Adobe.

Przyjęcie powyższej metody drukowania wymaga, zatem, spełnienia następujących dwóch warunków na każdym komputerze używanym do omawianego celu:

- 1. Zainstalowanie programu **Adobe Reader** (**Acrobat Reader**)
- 2. Zainstalowanie pakietu **TEX Live 6** lub **TEX Live 7**. (Informacje o tych pakietach: patrz Załącznik C do tej instrukcji, dostępny w Internecie na stronie http//mak.bn.org.pl).

Uproszczony sposób instalacji T<sub>E</sub>X Live 6:

- a. Ze strony http://mak.bn.org.pl/makdemo/atex.exe pobrać do dowolnego katalogu plik atex.exe,
- b. uruchomić (otworzyć) ten plik w wyniku czego powstanie podkatalog o nazwie TeX,
- c. podkatalog TeX wraz z jego zawartością umieścić w głównym (root) katalogu dysku C: (C:*\*TeX).

Mając spełnione powyższe warunki przetwarzanie wyników TEXa na PDF uzyskujemy poprzez wybranie odpowiednie opcji "Automatyzacji druku".

Dokładniej:

- 1. Należy wybrać kolejno następujące opcje:
	- *•* ADMINISTRATOR
	- *••* Adaptacja nowej wersji MAKa
	- *• •* Automatyzacja druku
- 2. Po wybraniu ostatniej z powyższych opcji ("Automatyzacja druku") na ekranie pojawi się następujący ciąg opcji (w ramki ujęto opcje dotyczące przetwarzania na PDF):

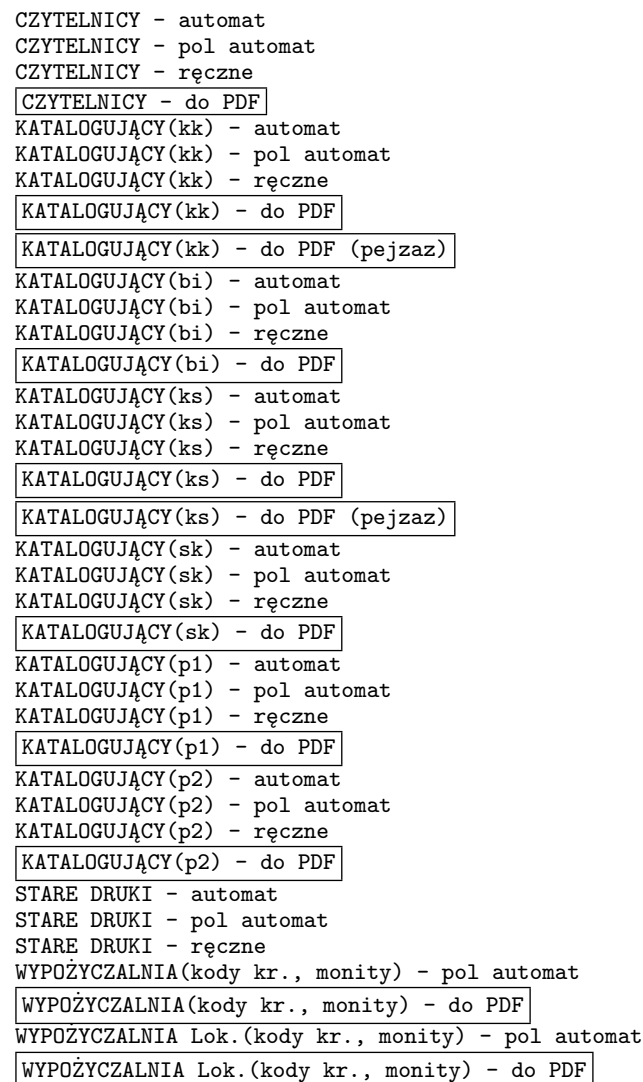

Skróty w nawiasach po "KATALOGUJĄCY" określają podopcje opcji KATALOGUJĄCY: kk – KARTY KATALO-GOWE, bi – WYKAZY BIBLIOGRAFICZNE, ks – KSIĘGI INWENTARZOWE, sk – STATYSTYKA/SKONTRUM. Wybranie opcji (podświetlenie i naciśnięcie Enter) spowoduje zmianę przetwarzania grupy funkcji, do której ona się odnosi.

W przypadku KART KATALOGOWYCH, należy – dla każdego formatu drukowania – podjąć decyzję jak zamierzamy rozmieszczać kartki na stronie A4. Możliwe są następujące decyzje:

- *•* 4 kartki w dwóch rzędach w układzie "pejzaż" (układ **cz**),
- *•* 4 kartki w jednej kolumnie w układzie "portret" (układ **aa**),
- *•* 1 kartka w układzie "pejzaż" (układ **ee**),

Powyższą decyzję realizujemy poprzez wybranie opcji "Adaptacja formatów" i w wybranym formacie zmodyfikowanie dwóch pierwszych jego wierszy:

- w pierwszym, zastępując wartość parametru **nn** przez wybrany symbol układu: **cz**, **aa** lub **ee**;
- w drugim, zastępując 4-literową nazwę formatu przez tekst (w zależności od wybranego układu): **cz**k1, **aa**k1 lub **ee**k1.

Poniżej pokazane są 2 pierwsze wiersze formatu USK1:

def \$tpdf\$  $\boxed{\text{nn}}$  uklad kartek (nn:TeX, cz:4-pejz, ee:1-pejz, aa:4-portr)

def \$mpdf\$ usk1 marginesy (usk1:TeX, czk1:4-pej, eek1:1-pej, aak1:4-por.)

#### **Regulowanie marginesów**

Dla regulacji marginesów kart kat. drukowanych poprzez PDF stosuje się 3 wspólne podopcje opcji "Marginesy, ...":

> CZK1 - 4 karty pejzaż EEK1 - 1 karta pejzaż AAK1 - 4 karty portret

Są one wspólne dla wszystkich kart katalogowych drukowanych w jednym z trzech powyższych układów.

## **II. PROCEDURA MAKZERO**

Procedura MAKZERO realizuje swoje funkcje przekazując sterowanie całemu zestawowi hierarchicznie powiązanych procedur używających programu MENU.EXE dla wyboru opcji działania.

Pełna struktura powiązań procedury MAKZERO przedstawiona jest w Dodatku A.

Główne menu procedury MAKZERO

CZYTELNIK **KATALOGUJĄCY** WYPOŻYCZALNIA [STARE DRUKI / RĘKOPISY] (opcja ukryta) **ADMINISTRATOR** [WYPOŻYCZALNIA LOKALNA] (opcja ukryta) Koniec

dzieli funkcje realizowane przez pakiet MAK wg kategorii użytkowników lub rodzaju zastosowań. Każda z tych opcji prowadzi do nowego menu. Większość tych menów ma podobną strukturę, którą omówimy na przykładzie opcji CZYTELNIK. (Analogiczną strukturę będą miały mena opcji STARE DRUKI / RĘKOPISY oraz mena wywoływane przez 6 podopcji opcji KATALOGUJĄCY.)

Po wybraniu opcji CZYTELNIK na ekranie pojawi się następujące menu:

```
WYSZUKIWANIE w bazach i zaznaczanie do wydruku [W1]
 WYSZUKIWANIE w bazach i zaznaczanie do wydruku [W2]
    WYDRUK: wykaz alfabetyczny książek [P1]
    WYDRUK: wykaz książek wg UKD [P2]
    WYDRUK: wykaz z b-fii regionalnej [P3]
    WYDRUK WORD: wykaz alfabetyczny książek [P4]
    WYDRUK WORD: wykaz książek wg UKD [P5]
    WYDRUK WORD: wykaz z b-fii regionalnej [P6]
WYDRUK: wykaz zawartości dowolnej bazy wg maski [P21]
WYDRUK WORD: wykaz zawartości dowolnej bazy wg maski [P22]
DRUK [D2]
DRUK [D4]
PODGLĄD [D5]
Adaptacja formatów [A]
Marginesy, wielkość czcionki... [M]
Ustawienia opcji [R]|xxx
Koniec
```
*(Pokazane tutaj menu jest szersze od standardowo ukazującego się na ekranie bezpośrednio po zainstalowaniu pakietu. W standadowym, opcje [D2], [D4], [D5], [A] i [M] są ukryte. Zostały one odkryte dla celów ułatwienia opisu)*

Opcje tego menu są sklasyfikowane jako grupa W, grupa P, grupa D i trzy opcje A, M i R, które prowadzą do własnych menu. Omówimy te grupy opcji:

— *Grupa W*: dwie pierwsze opcje (oznaczone [W1], [W2]), z reguły, udostępniają bazy przydzielone danej kategorii użytkowników. Opcja [W1] – udostępnia bazy *globalne* tzn. te, które są opisane w bazospisach wymienionych w p. C. Procedury Instalacyjnej. Opcja [W2] – udostępnia bazy *lokalne*, które są opisane w bazospisach znajdujących się w katalogu **c:***\***MAKPRAC**. Bazospisom tym przydzielono następujące nazwy:

> blmenczy - bazospis lokalny dla CZYTELNIKÓW blmenka - bazospis lokalny dla KATALOGUJĄCYCH blmenad - bazospis dla ADMINISTRATORA

— *Grupa P*: opcje tej grupy – oznaczone [P1], [P2], ... – z reguły realizują czynności "przygotowania do druku". Zwykle wybiera się te opcje po wcześniejszym wybraniu bazy (w ramach opcji grupy [W]) i wskazaniu (przez zaznaczanie), które dokumenty bazy mają być przetworzone do postaci drukowalnej. Lista numerów zaznaczonych dokumentów jest zawsze przekazywana z opcji grupy W do opcji grupy P. Przygotowanie do druku, zwykle, kończy się wyświetleniem na ekranie obrazu pierwszego elementu (strony, kartki itp) materiału przygotowanego do druku.

Opcje grupy P realizowane są przez tzw. *procedury wykonawcze*, w których główną rolę odgrywa tzw. *format drukowania*. Procedury wykonawcze i formaty drukowania będą omówione w rozdziale III.

— *Grupa D*: opcje tej grupy znajdują zastosowanie wtedy, gdy produkujemy wydruki za pomocą systemu emTEX. Przy pomocy tych opcji uruchamiamy właściwe drukowanie przyczem, w zależności od formatu papieru i sposobu drukowania wybieramy odpowiednią opcję tej grupy (format papieru, "portret", "pejzaż", druk na kartkach itp.).

Numer opcji grupy ma tutaj znaczenie następujące:

- [D1] drukowanie kart katalogowych,
- $[D2] w$  formacie A4 "portret",
- $[D3]$  w formacie A4 "pejzaż",
- [D4] przetworzenie na PDF i wywołanie Acrobat Reader'a,
- [D5] podgląd wyświetlenie na ekranie.

Specjalną funkcję spełnia opcja [D4] – "Druk z PDF". Opcja ta przekształca materiał przygotowany do druku przy pomocy emTEX na postać PDF i automatycznie uruchamia Acrobat Reader-a. Opcja ta będzie funkcjonowała jedynie wtedy gdy wcześniej na danym komputerze został zainstalowany Acrobat Reader oraz pakiet TeX Live 6 lub TeX Live 7 (patrz Dodatek C).

- *Opcje A, M, R*: opcje te pozwalają na pewną adaptację funkcji i doboru funkcji używanych przez konkretnego użytkownika (ściślej: użytkownika posługującego się danym komputerem – adaptcja lokalna). Każda z adaptacji sprowadza się do modyfikacji określonego zbioru tekstowego, który prezentowany jest na ekranie przy pomocy edytora EDIT. Po wykonaniu poprawek wychodzimy z edytora EDIT naciskając kolejno *<*Alt*>*, *<*Enter*>*, "k", *<*Enter*>*.
	- *• A-Adaptacja formatów*. Przy pomocy tej grupy opcji możemy oglądać, i poprawiać wybrane formaty drukowania. W praktyce, poprawianie powinno ograniczyć się do zmiany pewnych parametrów, które zostały ulokowane na początku formatu (przed wierszem "\$\$\$") i opatrzone przejrzystymi komentarzami. W wyniku adaptacji formatu, jego zmieniona wersja pojawi się (zarówno w postaci źródłowej – SFO, jak i wykonywalnej – TTT) w katalogu **c:***\***MAKPRAC**. Oznacza to, że dokonana zmiana ma charakter lokalny tzn. dotyczy tylko tego komputera (terminala), w którym została dokonana. Pozostali użytkownicy sieci będą nadal używali wersji oryginalnej. Szczegółowiej, zakres adaptowalności i sposób przeprowadzenia adaptacji będzie podany przy opisie poszczególnych formatów w dalszej części instrukcji.
	- *• M-Marginesy, wielkość czcionki ...*. Wybranie tej opcji prowadzi do wyświetlenia menu, w którym mogą wystąpić opcje trzech kategorii: M, E i AD. Przy pomocy opcji kategorii M możemy, dla wskazanych formatów drukowania, korygować format strony wydruku (marginesy, szerokość i wysokość kolumny). Dotyczy to formatów produkujących dane dla T<sub>EX</sub>-a lub dla WORDa. W przypadku TEX-a możliwa jest ponadto, w pewnym zakresie, korekta wielkości i kroju czcionek.

Sprawa sprowadza się do modyfikacji pewnych parametrów w tzw. *zbiorach konfiguracyjnych formatów*. Większość formatów drukowania posiada zbiory konfiguracyjne. W przypadku formatów kategorii **TX** (przygotowujących dane dla T<sub>EX</sub>) są to zbiory o nazwach postaci **marg\*.tex**, gdzie w miejsce gwiazdki należy wstawić 4-znakowy identyfikator formatu. W przypadku formatów kategorii **WD** (przygotowujących dane dla WORD) postać nazw zbiorów konfiguracyjnych jest: **marg\*.poc** lub **mar5\*.poc**.

Opcje kategorii E odnoszą się do sposobu prezentacji na ekranie przygotowanych do drukowania kart katalogowych, stron tekstu w "portrecie" bądź "pejzażu". Modyfikacja marginesów takiego podglądu polega na zmianie niektórych parametrów w zbiorach konfiguracyjnych, które w wyniku wybrania odpowiedniej opcji pojawią się na ekranie.

Opcje kategorii AD (*Adaptacja druku*) umożliwiają sterowanie sposobem rozmieszczenia kilku małych kartek na jednej stronie drukarskiej, podczas drukowania.

*• R-Korekta zestawu opcji*. Teksty opcji wyświetlanych na ekranie zebrane są w tak zwanych *opcjospisach*. Omawiana opcja R prowadzi do menu zawierającego na ogół 3 opcje. Wybranie którejkolwiek z nich prowadzi do wyświetlenia na ekranie (z możliwością modyfikacji) odpowiedniego opcjospisu. W pokazanym opcjospisie zobaczymy wiersze zaczynające się od średnika (;). Są to opcje ukryte – nie ma ich w wyświetlanym menu. Usunięcie średnika spowoduje, że tekst opcji pojawi się w menu. Stwarza to możliwość ukrywania opcji, których nie zamierzamy używać oraz odkrywania tych których chcielibyśmy użyć.

### **1. Adaptacja formatów**

Proces adaptacji formatów zilustrujemy posługując się formatem USK1 (KARTY KATALOGOWE Marc21/TeX).

Adaptację formatu dokonuje się poprzez modyfikację postaci źródłowej formatu, czyli zbioru o rozszerzeniu SFO. W naszym przypadku będzie to zbiór **optxUSK1.sfo**. Jest to zbiór tekstowy, a więc złożony z wierszy tekstu.

Pierwsza część takiego zbioru będąca ciągiem wierszy poprzedzających wiersz złożony z 3 dolarów (\$\$\$) zawiera definicji parametrów formatu. Wartości tych parametrów można modyfikować.

Po wybraniu opcji "Adaptacja formatów" a następnie "USK1 - KARTY KATALOGOWE" na ekranie pojawi się, wyswietlony przez edytor EDIT, tekst pokazujący początek zbioru optxusk1.sfo. Część definicyjna pokazana jest poniżej:

```
def $pdbi$ 923 pole na DANE BIBLIOTECZNE
def $ppks$ |k| podpole FILIA/KSIEGOZBIOR
def $ppsy$ s podpole SYGNATURA
def $ppni$ n podpole NUMER INWENTARZA
def $pukd$ 080 pole na UKD
def $wkar$ 51 maksymalna wysokosc tekstu na kartce w mm
def wci$ 5 wcięcie akapitów w milimetrach
def ssbs\sqrt{s} szerokość bloku sygnatur w mm
def $lsy$ 15 maksymalna liczba sygnatur w bloku
def \text{Sols} 3 odstep po sygnaturach w mm
$$$
```
W ramki ujęto wartości parametrów, które można modfikować. Wartościami parametrów w każdej linii są więc teksty zaczynające się po drugiej spacji. Tekst po trzeciej spacji jest komentarzem objaśniającym czego dotyczy dany parametr.

Po dokonaniu ewentualnych poprawek i wyjściu z edytora (naciskając kolejno *<*Alt*>*, *<*Enter*>*, "k", *<*Enter*>*) poprawiona postać źródłowa formatu zostanie przetworzona na na postać wykonywalną (optxusk1.ttt) i pozostawiona w katalogu C:*\*MAKPRAC. Będzie to więc adaptacja lokalna tzn. dotycząca jednego użytkownika. Adaptację globalną – dotyczącą wszystkich użytkowników w sieci – można wykonać w analogiczny sposób w grupie ADMINISTRATORa. Wykonane tam modyfikacje zostaną zapamiętane na dysku sieciowym, w katalogu *f:\*MAKGEN*\*MAKD.

## **2. Marginesy, wielkość czcionki...**

Wywołanie opcji *M-Marginesy, wielkość czcionki...* powoduje wyświetlenie menu, w którym wystąpią opcje grupy M i opcje grupy E. Opcje grup M odnoszą się do formatów drukowania i umożliwiają korektę formatu strony (w sczególności marginesów), oraz wielkości i kroju czcionek. Powyższe korekty są różnie realizowane dla formatów prowadzących do edytora TEX i formatów prowadzących do WORDa.

#### **2.1. Marginesy... dla formatów TX (TEX)**

Powybraniu formatu na ekranie pojawi się modyfikowalny tekst podobny do przedstawionego poniżej. Na poniższej prezentacji w ramkach pokazano wartości parametrów, które mogą być modyfikowane. Znaczenie tych parametrów objaśniają komentarze zaczynające się od znaku "%".

Modyfikacja wielkości czcionek sprowadza się do modyfikacji wymiarów (podanych w punktach drukarskich) trzech umownych czcionek: *mala*, *srednia* i *duza*, przy pomocy których złożony został drukowany tekst. Ramki wskazują, gdzie znajdują wymiary czcionek podlegających modyfikacji, a znajdujące się po prawej stronie komentarze informują, których fragmentów tekstu dotyczą poszczególne czcionki. Dopuszczalny zakres wielkości czcionek jest od 8 do 12 punktów.

```
% marginesy i format strony dla FORMATU USK1
\hoffset= 13mm %lewy margines w mm
\voffset= 3mm %gorny margines w mm
\hsize= 110mm %szerokosc tekstu na stronie (szerokosc kolumny) w mm
\vsize= 75mm %wysokosc tekstu na stronie (wysokosc kolumny) w mm
%
\newcount\mala
\newcount\srednia
\newcount\duza
\newcount\bsz
\newcount\kroj
% wymiary czcionek (w punktach drukarskich) dla FORMATU USK1
\text{Imala}=8 % uwagi
\simeq \sqrt{9} % nie uzyto
\langle \text{duza} = \frac{10}{\%} haslo, opis
\begin{bmatrix} \text{bsz} = 10 \\ \text{b} \text{0} \end{bmatrix} % nie uzyto
% kro\overline{i} czcionki (0 - normalny, 1 - bezszeryfowy)
\kappaistoj= 0 % kroj czcionki (0 - normalny, 1 - bezszeryfowy)
```
#### **2.2. Marginesy... dla formatów WD (WORD)**

W przypadku formatów drukowania kategorii **WD** można modyfikować tylko format strony (marginesy, wymiary strony) i tylko dla formatów produkujących karty katalogowe.

Wybór opcji M dla takiego formatu prowadzi do wyświelenia na ekranie odpowiedniego zbioru marginesowego. Istnieją 2 rodzaje zbiorów marginesowych: dla drukarek typu 5 i dla pozostałych drukarek.

Np. dla formatu WUK1, przy drukarce o typie różnym od 5, na ekranie pojawi się następujący tekst:

\paperw 8640 \paperh 5760 \margl 1000 \margr 1000 \margt 920 \margb 920 \facingp\widowctrl\ftnbj\aenddoc\hyphhotz425\hyphcaps0

```
\viewkind1\viewscale113\viewzk2 \fet0\sectd
\psz9\pgnrestart\linex0\headery709\footery709\colsx709
\sectdefaultcl
```
Modyfikowany może być tylko pierwszy wiersz (a ściślej: tylko liczby ujęte w ramki) powyższego tekstu. Kolejne parametry w tym wierszu mają znaczenie następujące:

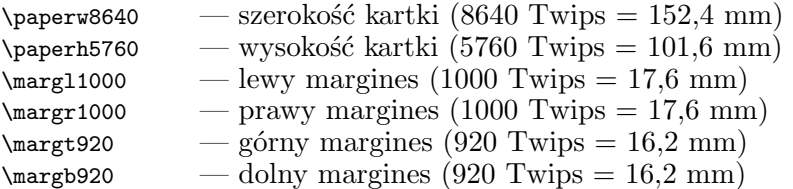

Natomiast dla tego samego formatu WUK1, przy drukarce o typie 5, na ekranie pojawi się tekst następujący:

```
\paperw 16840 \paperh 11907 \margl 10148 \margr 450 \margt 3969 \margb 3685
\deftab708\widowctrl\ftnbj\aenddoc\hyphhotz425\noxlattoyen\expshrtn
\noultrlspc\dntblnsbdb\nospaceforul\formshade\horzdoc\dghspace180
\dgvspace180\dghorigin1701\dgvorigin1984\dghshow0\dgvshow0
\jexpand\viewkind1\viewscale100\pgbrdrhead\pgbrdrfoot\htmautsp
\nolnhtadjtbl\rsidroot7042433 \fet0\sectd \lndscpsxn\psz9\linex0
\headery708\footery708\cols2\colsx708\endnhere\colno1\colw6647\colsr709
\colno2\colw6647\sectdefaultcl\sftnbj
```
Tutaj też modyfikowany może być tylko pierwszy wiersz (a ściślej: tylko liczby ujęte w ramki) powyższego tekstu. Kolejne parametry w tym wierszu mają znaczenie takie jak wyżej, ale ich wartości wskazują, że tekst kartki katalogowej zostanie ulokowany przy prawej krawędzi strony A4 w układzie poziomym (pejzaż).

Użyte tu jednostki (*Twip*) w stosunku do milimetra mają następującą relację: 1 milimetr = 56,7 Twips.

#### **2.3. Opcje E – korekta marginesów podglądu**

Opcje E dotyczą korekty podglądu na ekranie przygotowanego do druku materiału. Dotyczy to tylko pracy w emTEX. Można korygować podgląd kart katalogowych, A4-portret i A4-pejzaż.

W przypadku A4-portret na ekranie pojawi się pokazany niżej tekst. Modyfikując ujęte w ramki parametry możemy zmodyfikować marginesy tekstu wyświetlanego na ekranie.

```
% lj.cnf (300x300 DPI using LJ fonts)
+dvi-file={,$DVIDRVINPUT:}@i
+font-libraries=$DVIDRVFONTS:lj_{base,more}
+font-files=$DVIDRVFONTS:pixel.lj\@Rrdpi\@f{.pk,.pxl}
+graphics-files={,$DVIDRVGRAPH:}{@Rrdpi\,}@PBf{@Ef,.msp,.pcx,.bmp}
+resolution=300
+font-resolution=300
+font-scaling=1
+home-x=0mm
+home-y=15mm
+metafont-mode=laserjet
+max-drift=2
+left-margin = -15mm+top-margin= -15mm+height=297mm +width=210mm
```
Inne opcje grupy E spowodują wyświetlenie bardzo podobnego zbioru, w którym modyfikować możemy wiersze zaczynające się od:

+left-margin= – lewy margines podany w mm, i

+top-margin= – górny margines podany w mm.

#### **2.4. Opcje AD – adaptacja druku**

Przy pomocy opcji typu AD możemy modyfikować zbiory konfiguracyjne, sterujące rozmieszczeniem małych kartek na stronie drukarskiej.

Poniżej pokazany jest zbiór konfiguracyjny sterujący drukiem 4 kartek katalogowych na jednej stronie A4. (Możliwość jego modyfikacji uzyskamy wybierając opcję:

Adaptacja druku KART KAT. (po 4 ...) w KATALOGUJACY/KARTY KAT./MARGINESY.)

```
% lj.cnf (300x300 DPI using LJ fonts)
+dvi-file={,$DVIDRVINPUT:}@i
+font-libraries=$DVIDRVFONTS:lj_{base,more}
+font-files=$DVIDRVFONTS:pixel.lj\@Rrdpi\@f{.pk,.pxl}
+graphics-files={,$DVIDRVGRAPH:}{@Rrdpi\,}@PBf{@Ef,.msp,.pcx,.bmp}
+resolution=300
```

```
+font-resolution=300
+font-scaling=1
+metafont-mode=laserjet
+max-drift=2
+columns=\boxed{1}+rows = 4+left-margin = 0mm+top-margin= 0mm
+page-height= 75mm
+page-width= 125mm
+height = 297mm+width = 210mm+set-paper:on
+paper:A4
```
Parametry, których wartości zostały ujęte w ramki są tymi, którymi można manipulować aby zmienić rozmieszczenie kartek na stronie. A więc:

+columns=, +rows= wskazują w ilu kolumnach i wierszach będą drukowane kartki,

+page-height=, +page-width= określają wysokość i szerokość pojedynczej kartki,

+height=, +width= określają wysokość i szerokość strony drukarskiej (A4),

+left-margin=, +top-margin= pozwalają przesuwać (w prawo, w lewo oraz góra, dół) cały wydruk na stronie.

#### **III. PROCEDURY WYKONAWCZE**

### **1. Klasyfikacja procedur wykonawczych ze względu na docelowy edytor oraz strukturę bazy**

*Procedury wykonawcze* są to procedury "BAT" realizujące, omówione wyżej, opcje typu P.

Ogólnie, każda procedura wykonawcza rozpoczyna działanie od wywołania programu MAKD. Program MAKD, sterowany przez *format drukowania*, wybiera dane z bazy i przetwarza je na postać zbioru sekwencyjnego. W dalszym ciągu, wynik działania programu MAKD może być przekształcany przez inne programy jak ZAMIANY, SKSORT, STATY i inne, aby na koniec doprowadzić go do postaci danych dla jednego ze znanych edytorów tekstu i przekazać je temu edytorowi w celu wyprodukowania wydruku.

Takim edytorem może być edytor TEX i wtedy procedurę wykonawczą oraz format drukowania będziemy określać jako kategorii **TX**.

Jeżeli edytorem końcowym będzie edytor WORD to procedurę wykonawczą oraz format drukowania będziemy określać jako kategorii **WD**.

Jeżeli edytorem końcowym będzie jeden z własnych (należących do pakietu MAK) programów edytujących (EDYTO, TABLI, YEDYT) obsługujących drukarki igłowe typu EPSON to takie procedury wykonawcze oraz formaty drukowania będziemy określać jako kategorii **IG**.

Istnieją ponadto, procedury wykonawcze i formaty drukowania nie prowadzące do żadnego wydruku, a których wynikiem jest zbiór tekstowy bądź pewne komunikaty zapisywane w zbiorze MAKD.LOG. Takie procedury wykonawcze oraz formaty drukowania będziemy określać jako kategorii **S**.

Drugą cechą procedury wykonawczej (a bardziej formatu drukowania) jest rodzaj struktury bazy, do której się one odnoszą. Wyróżnione są następujące struktury baz:

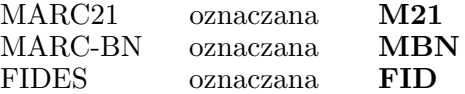

Zatem każda procedura wykonawcza i format drukowania posiada podwójną klasyfikację: *struktura-bazy/edytor* (np.: **MBN/TX**, **M21/WD**, **FID/WD**, itp.).

#### **2. Typ strukturalny procedury wykonawczej**

Procedury wykonawcze mają różną budowę w zależności od tego jakie programy są z niej uruchamiane i w jaki sposób są one uruchamiane. Z każdą procedurą wykonawczą związany jest *format drukowania*, decydujący o sposobie działania procedury. W ogólnej masie, można wyodrębnić procedury, które mają identyczną strukturę a różnią się jedynie stosowanym formatem drukowania. W ten sposób powstaje klasyfikacja procedur wykonawczych ze względu na ich strukturę. Otrzymane klasy ponumerowano. Numery przydzielone klasom określają *typ strukturalny procedury wykonawczej*. W Dodatku A. (opisującym strukturę powiązań procedury MAKZERO) wymienione są wszystkie procedury wykonawcze z podaniem – w nawiasach prostokątnych – numerów ich typów strukturalnych. Te same numery wprowadzają klasyfikację formatów drukowania. Mianowicie: format drukowania, któremu przyporządkowano określony numer typu strukturalnego wymaga procedury wykonawczej o tym samym numerze.

Powyższe ma znaczenie przy wypróbowywaniu nowych formatów drukowania. Jeżeli otrzymamy nowy format drukowania, to musimy się dowiedzieć z jaką procedurą wykonawczą może on współpracować. Numer typu strukturalnego formatu będzie wskazówką, które procedury wykonawcze mogą być zastosowane dla tego formatu.

#### **3. Procedury wykonawcze kategorii TX**

Formaty drukowania sterujące takimi procedurami są to zbiory postaci: **optx***nnnn***.ttt**, gdzie *nnnn* – na ogół 4-znakowe oznaczenie formatu (np. USK1). Jest to tzw. *postać wykonawcza* formatu. Postać źródłowa, przydatna do nanoszenia poprawek jest zbiorem **optx***nnnn***.sfo**. Z chwilą wprowadzenia jakichkolwiek poprawek, postać źródłowa musi być przetworzona na postać wykonawczą przez wykonanie polecenia:

**tform optx***nnnn* **tx 0**

gdy używamy kodu Mazovia, lub

#### **tform optx***nnnn* **tx 1**

gdy używamy kodu Latin2.

Procedury wykonawcze kategorii **TX**, z reguły, produkują zbiór o nazwie **ob.tex**, który przekazują do przetworzenia edytorowi TEX. Z kolei edytor TEX przetwarza zbiory o rozszerzeniu tex do postaci drukowanej w dwóch etapach: najpierw powstaje zbior **ob.dvi**, który może być oglądany na ekranie monitora (podgląd) lub wydrukowany na różnych typach drukarek.

Zbiór **ob.tex** jest zbiorem tekstowym. Może być zatem modyfikowany przy pomocy edytorów tekstowych (EDIT, NOTATNIK). Po modyfikacji, powinien być przetworzony na **ob.dvi** przy pomocy polecenia:

**mmex ob**

Otrzymana postać **ob.dvi** może być oglądana na ekranie przy pomocy polecenia:

**wwpb ob**

lub, drukowany na drukarce laserowej: **ddlas ob** bądź atramentowej: **ddesk ob**.

#### **4. Procedury wykonawcze kategorii WD**

Formaty drukowania sterujące takimi procedurami są to zbiory postaci: **opep***nnnn***.ttt**, gdzie *nnnn* – na ogół 4-znakowe oznaczenie formatu (np. WUK1). Jest to tzw. *postać wykonawcza* formatu. Postać źródłowa, przydatna do nanoszenia poprawek jest zbiorem **opwd***nnnn***.sfo**. Z chwilą wprowadzenia jakichkolwiek poprawek, postać źródłowa musi być przetworzona na postać wykonawczą przez wykonanie polecenia:

### **tform opwd***nnnn* **ep 0**

gdy używamy kodu Mazovia, lub

# **tform opwd***nnnn* **ep 1**

gdy używamy kodu Latin2.

Procedury wykonawcze kategorii **WD**, z reguły, produkują zbiór o nazwie **ww.rtf**, który przekazują do przetworzenia edytorowi WORD.

# **IV. KRÓTKIE OPISY FORMATÓW DRUKOWANIA**

Nagłówki opisów poszczególnych formatów drukowania mają następującą budowę:

## *format FFFF* — **PPPP.BAT(FFFF)[n]**

gdzie:

FFFF – nazwa formatu,

PPPP – nazwa procedury wykonawczej,

n – typ strukturalny procedury wykonawczej.

## **1. KARTY KATALOGOWE**

#### **1.1** *format USK1* — **USKK.BAT(USK1)[5]**

*Struktura bazy*: MARC21. *Edytor*: TEX.

Produkuje karty katalogowe główne bez wcięć akapitowych.

W prawym górnym rogu *blok sygnatur* o szerokości 80mm (adapt.). Maksymalna liczba sygnatur w bloku: 21 (adapt.). Sygnaturę tworzą podpola 960/s,k (adapt.).

*Hasło* powstaje z połączenia pól: 100, 110, 111, 130, 700 (takich, które nie mają wypełnionych podpól *t* i *e*), 245/a (gdy nie było pól poprzednich).

*Opis* uwzględnia pola: [245, 250, 255, 260, 300, 440, 490], [246], [500, 501, 502, 504, 505, 506, 521, 534, 546], [920], [600, 610, 611, 630, 650, 651], [080/a (adapt.)], [960/n (adapt.)]. (Nawiasy [ ] grupują pola tworzące jeden akapit.)

Oprócz opisanej wyżej karty głównej dla każdego pola 700, które zawiera podpola *s* i *t* powstaje karta cząstkowa: *hasło*: [700/a,b,c,d,e], *fragment*: [700/t] [w:] *opis*: jak wyżej.

Również, dla każdego 710, które zawiera podpole *t* powstaje karta cząstkowa: *hasło*: [700/a,b,c,d,e], *fragment*: [700/t] [w:] *opis*: jak wyżej.

Zawartość podpola 999/a: liczba kopii kart.

Format adaptowalny.

# **1.2** *format OSK1* — **OSKK.BAT(OSK1)[5]**

*Struktura bazy*: MARC21. *Edytor*: TEX.

Produkuje karty katalogowe główne z wcięciami akapitowymi.

W prawym górnym rogu *blok sygnatur* o szerokości 80mm (adapt.). Maksymalna liczba sygnatur w bloku: 21 (adapt.). Sygnaturę tworzą podpola 960/s,k (adapt.).

*Hasło* powstaje dla każdego z pól: 100, 110, 111, 130, 700 (takich, które nie mają wypełnionych podpól *t* i *e*), 245/a (gdy nie było pól poprzednich). Dla każdego hasła generuje się karta złożona z *bloku sygnatur*, *hasła* i *opisu*

*Opis* uwzględnia pola: [245, 250, 255], [260, 300], [440], [490], [246], [500, 501, 502, 504, 505, 506, 521, 534, 546], [920], [600, 610, 611, 630, 650, 651], [080/a (adapt.)], [960/n (adapt.)]. (Nawiasy [ ] grupują pola tworzące jeden akapit.)

Oprócz opisanych wyżej kart głównych dla każdego pola 700, które zawiera podpola *s* i *t* powstaje karta cząstkowa: *hasło*: [700/a,b,c,d,e], *fragment*: [700/t] [w:] *opis*: jak wyżej.

Również, dla każdego 710, które zawiera podpole *t* powstaje karta cząstkowa: *hasło*: [700/a,b,c,d,e], *fragment*: [700/t] [w:] *opis*: jak wyżej.

Zawartość podpola 999/a: liczba kopii kart. Format adaptowalny.

# **1.3** *format UTKK* — **UTKK.BAT(UTKK)[5]**

*Struktura bazy*: MARC21. *Edytor*: TEX.

Produkuje karty katalogowe główne z wcięciami akapitowymi.

W prawym górnym rogu *blok sygnatur* o szerokości 80mm (adapt.). Maksymalna liczba sygnatur w bloku: 15 (adapt.). Sygnaturę tworzą podpola 923/s,k (adapt.).

*Hasło* powstaje dla każdego z pól: 100, 110, 111, 130, 700 (takich, które nie mają wypełnionych podpól *t* i *e*), 245/a (gdy nie było pól poprzednich). Dla każdego hasła generuje się karta złożona z *bloku sygnatur*, *hasła* i *opisu*.

*Opis* uwzględnia pola: [245, 250], [260, 300], [440], [490], [246], [500, 501, 502, 504, 505, 506, 521, 534, 546], [600, 610, 611, 630, 650, 651], [080/a (adapt.)]. (Nawiasy [ ] grupują pola tworzące jeden akapit.)

Oprócz opisanych wyżej kart głównych dla każdego pola 700, które zawiera podpola *s* i *t* powstaje karta cząstkowa: *hasło*: [700/a,b,c,d,e], *fragment*: [700/t] [w:] *opis*: jak wyżej.

Również, dla każdego 710, które zawiera podpole *t* powstaje karta cząstkowa: *hasło*: [700/a,b,c,d,e], *fragment*: [700/t] [w:] *opis*: jak wyżej.

Format UTKK różni się od formatu OSK1: (1) pomija pola 255, 920, 960/n, (2) uwzględnia pole 692 (słowa kluczowe), (3) w przypadku gdy 245/a staje się hasłem z drukowanego tytułu usuwa się liczbę znaków określoną przez drugi wskaźnik.

Zawartość podpola 999/a: liczba kopii kart. Format adaptowalny.

### **1.4** *format USO1* — **USODO.BAT(USO1)[5]**

*Struktura bazy*: MARC21. *Edytor*: TEX.

Produkuje karty odsyłaczy osobowych, bez wcięć akapitowych.

W prawym górnym rogu *blok sygnatur* o szerokości 80mm (adapt.). Maksymalna liczba sygnatur w bloku: 15 (adapt.). Sygnaturę tworzą podpola 960/s,k (adapt.).

*Hasło* powstaje z połączenia pól: 100, 110, 111, 130, 700 (takich, które nie mają wypełnionych podpól *e*), 245/a (gdy nie było pól poprzednich).

*Opis* uwzględnia pola: [245, 250, 260, 300, 440, 490], [246], [500, 501, 502, 504, 505, 506, 521, 534, 546], [920], [600, 610, 611, 630, 650, 651], [080/a (adapt.)], [960/n (adapt.)]. (Nawiasy [ ] grupują pola tworzące jeden akapit.)

Karty odsyłaczowe tworzone są dla każdego pola 700, które nie zawiera podpola *v* oraz dla podpola  $245/h.$ 

Budowa karty odsyłaczowej: [blok sygnatur], [pole 700 lub 245/h], [zob.(wyśrodkowane)], [hasło], [opis] Zawartość podpola 999/b: liczba kopii kart. Format adaptowalny.

#### **1.5** *format OSO1* — **OSODO.BAT(OSO1)[5]**

*Struktura bazy*: MARC21. *Edytor*: TEX.

Produkuje karty odsyłaczy osobowych, z wcięciami akapitowymi.

W prawym górnym rogu *blok sygnatur* o szerokości 80mm (adapt.). Maksymalna liczba sygnatur w bloku: 15 (adapt.). Sygnaturę tworzą podpola 923/s,k (adapt.).

*Hasło* powstaje z połączenia pól: 100, 110, 111, 130, 700 (takich, które nie mają wypełnionych podpól *e*), 245/a (gdy nie było pól poprzednich).

*Opis* uwzględnia pola: [245, 250], [260] (Nawiasy [ ] grupują pola tworzące jeden akapit.)

Karty odsyłaczowe tworzone są dla każdego pola 700, które nie zawiera podpola *v* i zawiera podpole *e* oraz dla podpola 245/h (adapt.: można zrezygnować).

Budowa karty odsyłaczowej: [blok sygnatur], [pole 700 lub 245/h], [zob.(wyśrodkowane)], [hasło], [opis] Zawartość podpola 999/b: liczba kopii kart.

Format adaptowalny.

# **1.6** *format UST0* — **USTYT.BAT(UST0)[5]**

*Struktura bazy*: MARC21. *Edytor*: TEX.

Produkuje karty tytułowe, bez wcięć akapitowych.

W prawym górnym rogu *blok sygnatur* o szerokości 80mm (adapt.). Maksymalna liczba sygnatur w bloku: 15 (adapt.). Sygnaturę tworzą podpola 960/s,k (adapt.).

*Hasło* powstaje z połączenia pól: 100, 110, 111, 130, 700 (takich, które nie mają wypełnionych podpól *e*), 245/a (gdy nie było pól poprzednich).

*Opis* uwzględnia pola: [245, 250, 260, 300, 440, 490], [246], [500, 501, 502, 504, 505, 506, 521, 534, 546], [920], [600, 610, 611, 630, 650, 651], [080/a (adapt.)], [960/n (adapt.)]. (Nawiasy [ ] grupują pola tworzące jeden akapit.)

Karty tytułowe tworzone są dla każdego podpola 245/a.

Budowa karty tytułowej: [blok sygnatur], [podpole 245/a], [hasło], [opis] Zawartość podpola 999/c: liczba kopii kart.

Format adaptowalny.

# **1.7** *format OST0* — **OSTYT.BAT(OST0)[5]**

*Struktura bazy*: MARC21. *Edytor*: TEX.

Produkuje karty tytułowe, z wcięciami akapitowymi.

W prawym górnym rogu *blok sygnatur* o szerokości 80mm (adapt.). Maksymalna liczba sygnatur w bloku: 15 (adapt.). Sygnaturę tworzą podpola 960/s,k (adapt.).

*Hasło* powstaje z połączenia pól: 100, 110, 111, 130, 700 (takich, które nie mają wypełnionych podpól *e*), 245/a (gdy nie było pól poprzednich).

*Opis* uwzględnia pola: [245, 250], [260] (Nawiasy [ ] grupują pola tworzące jeden akapit.)

Karty tytułowe tworzone są dla każdego podpola 245/a.

Budowa karty tytułowej: [blok sygnatur], [podpole 245/a], [hasło], [opis]

Zawartość podpola 999/c: liczba kopii kart.

Format adaptowalny.

## **2. WYKAZY BIBLIOGRAFICZNE**

# **2.1** *format UTB2* — **UBIBSK.BAT(UTB2)[1]**

*Struktura bazy*: MARC21. *Edytor*: TEX.

Produkuje, uporządkowaną alfabetycznie, listę opisów bibliograficznych książek (druków zwartych). Opisy w liście są ponumerowane.

Porządkowanie alfabetyczne dokonuje się wg pól 100, 110, 111, 130, 245 w podanej kolejności.

Opisy zawierają dane z następujących pól (nawiasami: [ ] zaznaczono akapity): [100, 110, 111, 130, 245, 250, 260, 300, 440, 490], [500, 246, 501, 502, 504, 505, 506, 521, 530, 533, 534, 536, 546, 580, 586, 920], [600,

610, 611, 630, 650, 651], [923 (adaptowalne), podpola: n, k (adaptowalne)]

Format umożliwia podanie tytułu wykazu (listy) oraz wybór jedno lub dwukolumnowego druku.

## **2.2** *format UTBB* — **UBIBBB.BAT(UTBB)[2]**

*Struktura bazy*: MARC21. *Edytor*: TEX.

Produkuje, uporządkowaną wg UKD (jak w "Przewodniku Bibliograficznym"), listę opisów bibliograficznych książek (druków zwartych). Tytuły dziłów / poddziałów – jak w "Przewodniku Bibl.".

Porządkowanie alfabetyczne (wewnątrz działów UKD) dokonuje się wg pól 100, 110, 111, 130, 245 w podanej kolejności.

Opisy zawierają dane z następujących pól (nawiasami: [ ] zaznaczono akapity): [100, 110, 111, 130, 245], [245, 250, 260, 300, 440, 490], [500, 246, 501, 502, 504, 505, 506, 521, 530, 533, 534, 536, 546, 580, 586], [920],

[600, 610, 611, 630, 650, 651], [080 (adaptowalne), podpole a (adaptowalne)]

Format umożliwia wybór jedno lub dwukolumnowego druku.

# **2.3** *format UTBW* — **UBSKW.BAT(UTBW)[12]**

*Struktura bazy*: MARC21. *Edytor*: WORD.

Produkuje, uporządkowaną alfabetycznie, listę opisów bibliograficznych książek (druków zwartych). Opisy w liście są ponumerowane.

Konstrukcja opisów analogiczna jak dla formatu UTB2 (patrz. 2.1). Wynikiem jest zbiór **ww.rtf** przekazywany edytorowi WORD. Format umożliwia podanie tytułu wykazu (listy). Format jest adaptowalny w sposób identyczny jak format UTB2.

# **2.4** *format UWBB* — **UWIBBB.BAT(UWBB)[13]**

Format funkcjonuje tak samo jak format UTBB (patrz 2.2) tyle, że wynikiem jest plik **ww.rtf** przekazany edytorowi WORD.

## **3. KSIĘGI INWENTARZOWE**

#### **Uwagi ogólne**

W omawianych niżej formatach dla ksiąg inwentarzowych przyjmuje się, że numer inwentarza ma następującą budowę:

### *<prefiks> <separator-prefiksu> <numer właściwy> <separator-sufiksu> <sufiks>*

- *prefiks* to umowne oznaczenie księgozbioru (lub księgi inwentarzowej), do którego(ej) dana pozycja inwentarzowa należy;
- *separator-prefiksu* to pojedynczy znak oddzielający prefiks od numeru właściwego; znak ten nie powinien być używany w innych częściach numeru inwentarza
- *numer właściwy* to, złożony z samych cyfr, numer uwzględniany w porządkowaniu pozycji księgi inwentarzowej
- *separator-sufiksu* to pojedynczy znak oddzielający numer właściwy od sufiksu; znak ten nie powinien być używany w innych częściach numeru inwentarza
- *sufiks* to dodatkowe informacje dopisane po właściwym numerze inwentarza, które gdy zawierają cyfry – mogą mieć wpływ na porządkowanie (np. gdy zawierają n-ry tomów).

Przykłady numerów inwentarza spełniających powyższe wymagania:

- $\mathbf{A}\text{-}1023/\mathbf{t}$ 1 'A' prefiks, '-' separator prefiksu, '1023' numer właściwy, '/' separator sufiksu, 't1' sufiks
- **371023** prefiksu brak, separatora prefiksu brak, '371023' numer właściwy, separatora sufiksu brak, sufiksu – brak

W bazie mogą występować numery inwentarza bez prefiksów, bez sufiksów lub bez jednego i drugiego. Numer inwentarza uważany jest za *numer bez prefiksu* gdy nie ma w nim separatora prefiksu. Podobnie, numer inwentarza uważany jest za *numer bez sufiksu* gdy nie ma w nim separatora sufiksu.

Wskazane jest, przed rozpoczęciem wykorzystywania formatów dla wydruku stron Księgi Inwentarzowej, uporządkować w bazie numery inwentarzowe, tak aby wszędzie separatory prefiksu były identyczne i nie występowały w innych miejscach w numerze inwentarza; to samo odnosi się do separatorów sufiksu. Również należy zadbać aby prefiksy określające księgozbiory były zawsze pisane identycznie pamiętając, że duże i małe litery są traktowane jako różne. W tej akcji mogą być pomocne specjalne opcje: z grupy *KSIĘGA INWENTARZOWA* (np. formaty: YYC3, YYC4) i z grupy *SKONTRUM* (np. formaty: OGG0, OGGT, YYY2, YYB2).

Opcja: "Tworzenie listy zaznaczonych dok. wg n-rów inw." (format ZAZ1) pozwala utworzyć listę zazn. dokumentów zawierających n-ry inw. większe od podanego. Posiadanie takiej listy może znacznie przyśpieszyć opracowywanie kolejnych stron księgi inw. przez ograniczenie przeszukiwania bazy do wskazanej listy. Omawiana opcja produkuje dwie identyczne listy zaznaczonych dokumentów: TMP.ZAZ i ZAZN.ZAZ.

**Uwaga:** – separatorem prefiksu może być znak spacji. Podczas adaptacji formatu (patrz niżej) znak spacji zaznacza się jako 'ˆ' (*<*Shift*>*+6). Natomiast przy wprowadzaniu prefiksu spacje zastępujemy znakiem ' $\cdot$ ' (<Shift> + -).

## **3.1** *format OIN1* — **OLINW.BAT(OIN1)[15]**

*Struktura bazy*: MARC21. *Edytor*: TEX.

Produkuje, strony **Księgi Inwentarzowej** z następującymi rubrykami (kolumnami):

- *•* **data wpisu** z podpola 960/a (adapt.),
- *•* **Nr inwent.** z podpola 960/n (adapt.),
- **Autor/Tytuł** z podpól  $100/a$ ,  $245/a$ ,
- *•* **Rok wydania/Wydawca** z podpól 260/c,b,a,
- *•* **Nr akcesji** z podpola 960/b (adapt.),
- *•* **Sposób nabycia** z podpola 960/d (adapt.),
- *•* **Cena lub wartość** z podpola 960/c (adapt.),
- *•* **Nr ubytku** kolumna pusta,
- *•* **Uwagi** kolumna pusta.

Wiersze (rubryki poziome) generowane są przez numer inwentarza (dla każdego numeru inwentarza, który ma być uwzględniony, powstaje wiersz). Wiersze uporządkowane są wg *numerów właściwych* numerów inwentarza (p. "Uwagi ogólne")

Tabela jest drukowana w układzie poziomym (pejzaż), na papierze formatu A4. Na każdej stronie występuje 10 (adapt.) rubryk poziomych (więc i numerów inwentarza) o wysokości 11mm (adapt.) każda.

Format zadaje następujące pytania:

**Prefiks:** – odpowiedzią jest tekst prefiksu lub \*(gwiazdka). W ten sposób określamy, które numery inwentarza będą brane pod uwagę przy sporządzaniu stron Księgi Inwentarzowej.

*Odpowiedź*: '\*' oznacza, że interesują nas n-ry inwentarza bez prefiksu (ściślej: bez separatora prefiksu).

*Odpowiedź*: *inny tekst* oznacza, że interesują nas n-ry inwentarza zaczynające się od wskazanego tekstu. Podając tekst prefiksu podajemy sam prefiks bez separatora prefiksu. W tekscie prefiksu odróżniane są litery duże i małe.

**Nr strony:** – należy podać numer pierwszej strony Księgi, która będzie drukowana.

**Wartość "z przeniesienia":** – należy podać sumę w postaci złote,grosze (np.: 135,50). Wartość ta będzie potraktowana jako suma "z przeniesienia" dla kolumny "Cena lub wartość".

**Od n-ru inwentarza:** – należy podać *numer właściwy* (tzn. bez prefiksu i sufiksu) numeru inwentarza ostatniego dotychczas wydrukowanego. W podawanym numerze powinny występować tylko cyfry.

### **3.2** *format PUI2* — **PLINW.BAT(PUI2)[15]**

*Struktura bazy*: MARC21. *Edytor*: TEX.

Różni się od formatu *OIN1* (p. 3.1) głównie tym, że stosuje się do baz, w których numery inwentarza nie posiadają prefiksów ani sufiksów. Nie ma więc pytania o prefiks.

Produkuje, strony **Księgi Inwentarzowej** z następującymi rubrykami (kolumnami):

- *•* **data wpisu** z podpola 923/a (adapt.),
- *•* **Nr inwent.** z podpola 923/n (adapt.),
- *•* **Znak miejsca** z podpola 080/l (adapt.),
- **Autor/Tytuł** z podpól 100/a,b,c, 245/a, 923/o, 250/a(adapt.)
- *•* **Rok wydania** z podpola 260/c (adapt.)
- *•* **Wydawca** z podpola 260/b (adapt.)
- *•* **Nr dow. wpływu** z podpola 923/b (adapt.),
- **Spos. nab.** z podpola  $923/x$  (adapt.),
- *•* **Cena / wartość** z podpola 923/c (adapt.),
- *•* **Nr ubytku** z podpola 923/u (adapt.)
- *•* **Uwagi** kolumna pusta.

Wiersze (rubryki poziome) generowane są przez numer inwentarza (dla każdego numeru inwentarza, który ma być uwzględniony, powstaje wiersz). Wiersze uporządkowane są wg numerów inwentarza.

Tabela jest drukowana w układzie poziomym (pejzaż), na papierze formatu A4. Na każdej stronie występuje 10 (adapt.) rubryk poziomych (więc i numerów inwentarza) o wysokości 11mm (adapt.) każda.

Format zadaje następujące pytania:

**Nr strony:** – należy podać numer pierwszej strony Księgi, która będzie drukowana.

**Wartość "z przeniesienia":** – należy podać sumę w postaci złote,grosze (np.: 135,50). Wartość ta będzie potraktowana jako suma "z przeniesienia" dla kolumny "Cena / wartość".

**Od n-ru inwentarza:** – należy podać numeru inwentarza ostatniego dotychczas wydrukowanego. W podawanym numerze powinny występować tylko cyfry.

# **3.3** *format CIN1* — **CLINW.BAT(CIN1)[15]**

*Struktura bazy*: MARC21. *Edytor*: TEX.

Produkuje, strony **Księgi Inwentarzowej** z następującymi rubrykami (kolumnami):

*•* **data wpisu** – z podpola 960/a (adapt.),

- *•* **Nr inwent.** z podpola 960/n (adapt.),
- *•* **Znak miejsca** z podpola 960/s (adapt.),
- **Autor/Tytul** z podpól  $100/a$ , b, c,  $245/a$ ,  $923/o$ ,  $250/a$  (adapt.)
- *•* **Rok wydania/Wydawca** z podpól 260/c,b (adapt.)
- *•* **Nr akcesji** z podpola 960/b (adapt.),
- *•* **Sposób nabycia** z podpola 960/x (adapt.),
- *•* **Cena / wartość** z podpola 960/c (adapt.),
- *•* **Nr ubytku** kolumna pusta,
- *•* **Uwagi** kolumna pusta.

Wiersze (rubryki poziome) generowane są przez numer inwentarza (dla każdego numeru inwentarza, który ma być uwzględniony, powstaje wiersz). Wiersze uporządkowane są wg numerów inwentarza.

Tabela jest drukowana w układzie poziomym (pejzaż), na papierze formatu A4. Na każdej stronie występuje 10 (adapt.) rubryk poziomych (więc i numerów inwentarza) o wysokości 11mm (adapt.) każda.

Przyjmuje się, że numery inwentarza mogą być 4 typów w zależności od tego czy zawierają pewne teksty zwane *tekstami selekcji*:

*typ 1* – takie, które zawierają (gdziekolwiek) tekst "RR" (tekst selekcji 1),

*typ 2* – takie, które zawierają (gdziekolwiek) tekst "BR" (tekst selekcji 2),

*typ 3* – takie, które zawierają (gdziekolwiek) tekst "DZ" (tekst selekcji 3),

*typ 4* – takie, które nie zawierają żadnego z tekstów charakteryzujących typy 1, 2, 3

Teksty selekcji są adaptowalne, tzn. można je na nowo definiować podczas adaptacji formatu. Przy definiowaniu tekstów selekcji należy używać dużych liter (wersalików) natomiast odpowiednie teksty występujące w numerach inwentarza mogą zawierać zarówno duże jak i małe litery.

Format zadaje następujące pytania:

**Typ n-ru inw.:** – odpowiedzią jest jedna z cyfr 1, 2, 3 lub 4. W ten sposób określamy, które numery inwentarza będą brane pod uwagę przy sporządzaniu stron Księgi Inwentarzowej.

**Nr strony:** – należy podać numer pierwszej strony Księgi, która będzie drukowana.

**Wartość "z przeniesienia":** – należy podać sumę w postaci złote,grosze (np.: 135,50). Wartość ta będzie potraktowana jako suma "z przeniesienia" dla kolumny "Cena lub wartość".

**Od n-ru inwentarza:** – należy podać numer inwentarza ostatniego dotychczas wydrukowanego. W podawanym numerze powinny występować tylko cyfry. Podany numer będzie porównywany z liczbami powstałymi z cyfr wybranych z numerów inwentarza w bazie. Zatem n-ry inwentarza nie powinny zawierać innych cyfr jak te, które tworzą numer inwentarza. W szczególności, nie powinno być cyfr w tekstach selekcji.

## **3.4** *format UTJ3* — **TJINWTU.BAT(UTJ3)[22]**

*Struktura bazy*: MARC21. *Edytor*: TEX.

Format zakłada, że n-ry inwentarza mają (opisaną w "Uwagach ogólnych") strukturę: *prefiks / separator- -prefiksu / numer-właściwy / separator-sufiksu / sufiks*.

Strony księgi tworzone są w układzie pionowym (portret). Brak kolumny z cenami. Produkuje, strony **Księgi Inwentarzowej** z następującymi rubrykami (kolumnami):

- **nr inwent.** z podpola  $923/n$  (adapt.),
- *•* **sygnatura** z podpola 923/s (adapt.),
- **hasło/tytuł** z podpól 100/a,b,c,d, 110/a,b, 111/a,n, 130/a, 245/a,
- *•* **liczba vol.** z podpola 923/v (adapt.),
- *•* **miejsce wydania** z podpól 260/a,
- **rok wyd.** z podpola  $260/c$ ,
- **uwagi** z podpól  $923/\mathrm{o,t,y}$  (adapt.).

Wiersze (rubryki poziome) generowane są przez numer inwentarza (dla każdego numeru inwentarza, który ma być uwzględniony, powstaje wiersz).

Tabela jest drukowana w układzie pionowym (portret), na papierze formatu A4. Rubryki poziome (wiersze) są zmiennej wysokości ale zajmują nie więcej niż 250mm (adaptowalne) w pionie. Na stronach występuje zatem zmienna liczba rubryk poziomych.

Format zadaje następujące pytania:

**Prefiks:** – odpowiedzią jest tekst prefiksu lub \*(gwiazdka). W ten sposób określamy, które numery inwentarza będą brane pod uwagę przy sporządzaniu stron Księgi Inwentarzowej.

*Odpowiedź*: '\*' oznacza, że interesują nas n-ry inwentarza bez prefiksu (ściślej: bez separatora prefiksu).

*Odpowiedź*: *inny tekst* oznacza, że interesują nas n-ry inwentarza zaczynające się od wskazanego tekstu. W tekscie prefiksu odróżniane są litery duże i małe.

**nr strony:** – należy podać numer pierwszej strony Księgi, która będzie drukowana.

**Od n-ru inwentarza:** – należy podać *numer właściwy* (tzn. bez prefiksu i sufiksu) numeru inwentarza ostat-

niego dotychczas wydrukowanego. W podawanym numerze powinny występować tylko cyfry.

# **3.5** *format YYC3* — **YYC.BAT(YYC3)[37]**

*Struktura bazy*: dowolna. *Edytor*: Edit.

Jest to format, który może być pomocny przy "porządkowaniu" numerów inwentarza wg zasad podanych w "Uwagach ogólnych". Nie prowadzi on do żadnych wydruków, a wynik działania prezentuje na ekranie (edytor: EDIT) i w zbiorze MAKD.LOG. Na ekranie, pokazuje się uporządkowana alfabetycznie lista schematycznych zapisów zawartości wskazanego podpola. Schematyczność zapisów polega na zastąpieniu wszystkich cyfr przez znak '#' (adapt.). W ten sposób, w podpolach numerycznych, liczba schematów staje się stosunkowo niewielka. Opcja ta może być przydatna dla ustalenia jakie prefiksy i sufiksy numerów inwentarza występują w danej bazie.

Po uruchomieniu opcji **WYKAZ SCHEMATÓW pola/podp. bez n-rów /S** na ekranie pojawi się format w postaci adaptowalnej. Trzy pierwsze wiersze, wyglądające jak poniżej:

def \$pole\$  $\boxed{923}$  pole<br>def \$ppol\$  $\boxed{n}$  podpole def  $\sqrt{\frac{m}{n}}$ def  $brace \overline{n}$  znak zastepujacy cyfry \$\$\$

można zmodyfikować zmieniając parametry zaznaczone ramkami tak aby określić, które podpole chcemy analizować. Po dokonaniu poprawek należy wyjść z edytora EDIT (, bo on to był) przez naciśnięcie, kolejno: *<*Alt*>*, *<*Enter*>*, "k" (lub "x"), *<*Enter*>*. W efekcie powstanie nowa wersja formatu (w postaci TTT), która zostanie umieszczona w katalogu c:*\*MAKPRAC i przy pomocy tej wersji wykonane zostaną dalsze czynności zakończone wyświetleniem na ekranie wykazu schematów. Wykaz schematów zostanie zachowany w zbiorze MAKD.LOG. Może być zatem również oglądany przy pomocy opcji "Pokaż MAKD.LOG - /TX" (w grupie *SKONTRUM*).

### **3.6** *format YYC4* — **YYC4.BAT(YYC4)[36]**

*Struktura bazy*: dowolna. *Edytor*: Edit.

Jest to format, który może być pomocny przy "porządkowaniu" numerów inwentarza wg zasad podanych w "Uwagach ogólnych".

Format YYC4 różni się od poprzedniego (YYC3, p. 3.5) jedynie tym, że obok każdego schematu podana jest lista numerów systemowych dokumentów bazy, w których podpola o danym schemacie występują

## **3.7** *format ZAZ1* — **ZAZN.BAT(ZAZ1)[ ]**

*Struktura bazy*: dowolna. *Edytor*: Edit.

Format produkuje listę numerów systemowych dokumentów bazy, które zawierają numery inwentarza większe od wskazanego w odpowiedzi na wyświetlone *pytanie*: "**od numeru inwentarza**". Otrzymana lista zostaje zapisana w plikach: TMP.ZAZ i ZAZN.ZAZ oraz wyświetlona na na ekranie przy pomocy edytora EDIT.

Zakłada się, numery inwentarza mają strukturę: *prefiks / separator-prefiksu / numer-właściwy / separator-sufiksu / sufiks* (p. "Uwagi ogólne"). Przy porównywaniu bierze się pod uwagę *numer właściwy*.

Format jest adaptowalny, a więc – przed zastosowaniem – można (i należy) adaptować go określając: *pole/podpole* zawierające numer inwentarza, *separator-prefiksu* i *separator-sufiksu*.

Otrzymana przy pomocy opisywanego formatu lista numerów dokumentów znajduje zastosowanie przy produkcji stron Księgi Inwentarzowej (formaty OIN1, PUI2, CIN1, UTJ3) pozwalając ograniczyć liczbę przeglądanych dokumentów bazy. Dotyczy to również innych formatów (np. opracowujących różnego rodzaju statystyki) — takich, które zadają pytanie: "**od numeru inw.:**".

#### **4. WYKAZY UBYTKÓW**

#### **Uwagi ogólne**

Omawiane niżej formaty produkują tabele stanowiące wykaz książek "zubytkowanych" uporządkowanych wg numeru inwentarza. Do wykazu wchodzą tylko te książki, których numery inwentarza zawierają tzw

*symbol skreślenia*. Jest to tekst charakteryzujący kolejną operację ubytkowania. Np.: dla kolejnych (wykonywanych np. co miesiąc) wykazów ubytków możemy używać symboli skreślenia: **ska**, **skb**, **skc**, ... . Istotnym jest aby symbol skreślenia był tak dobrany, aby nie był częścią żadnego numeru inwentarza. Wskazane jest aby symbol skreślenia nie zawierał cyfr.

Symbole skreślenia powinny być dopisane do właściwych numerów inwentarza (na ogół za numerem, po spacji) przed przystąpieniem do produkcji wykazu. W ramach realizacji formatu, przejrzane zostaną wszystkie numery inwentarza w bazie i wybrane do wykazu te które mają podany przez użytkownika numer skreślenia.

## **4.1** *format UUB1* — **TUSUBY.BAT(UUB1)[16]**

*Struktura bazy*: MARC21. *Edytor*: TEX.

Format produkuje tabelę utworzoną z rubryk poziomych (wierszy) i pionowych (kolumn). Rubryki poziome (wiersze) zawierają *numer inwentarza* i są uporządkowane wg jego wartości (rosnąco). Tabela zawiera następujące kolumny:

- *•* **Lp.** liczba porządkowa; numeracja zaczyna się od liczby podanej w odpowiedzi na pytanie wygenerowane przez format,
- *•* **Nr ubytku** wartość początkową podaje użytkownik. Dalej numeracja ciągła,
- *•* **Nr inwentarza** pobierany z podpola 923/n (adapt.),
- *•* **Autor/Tytuł/Tom** pobierany z podpól 100/a, 245/a,
- *•* **Cena lub wartość** pobierany z podpola 923/c (adapt.),
- *•* **Sygnatura** pobierana z podpola 923/s (adapt.),
- *•* **Uwagi** kolumna pusta.

Wiersze (rubryki poziome) generowane są przez numer inwentarza (dla każdego numeru inwentarza, który ma być uwzględniony, powstaje wiersz).

Tabela jest drukowana w układzie pionowym (portret), na papierze formatu A4. Rubryki poziome (wiersze) są zmiennej wysokości ale zajmują nie więcej niż 220mm (adapt.) w pionie. Na stronach występuje zatem zmienna liczba rubryk poziomych.

Do wykazu wykazu wchodzą tylko te numery inwentarza, które zawierają odpowiedni *symbol skreślenia* (p. Uwagi ogólne).

Format zadaje następujące pytania:

**Symbol skreślenia:** – odpowiedzią jest wybrany dla danej "operacji ubytkowania" symbol, który wcześniej został dopisany na końcu wybranych numerów inwentarzowych.

- **Wartość "z przeniesienia":** należy podać sumę w postaci złote,grosze (np.: 135,50). Wartość ta będzie potraktowana jako suma "z przeniesienia" dla kolumny "Cena lub wartość".
- **Wartość "Lp":** należy podać liczbę od której zaczynając, mają być numerowane kolejne rubryki poziome Wykazu. Powód, dla którego wartość początkowa "Lp" może być różna od 1 zawiera się w problemie denominacji, który może zmuszać do podziału Wykazu na część denominowaną i niedenominowaną.

**Wartość "numer ubytku":** – należy podać początkową wartóść numerów ubytków w danym wykazie.

**Denominacja? (t,n):** – odpowiedź **"t"** spowoduje, że na końcu Wykazu suma kolumny "cena lub wartość" zostanie podana również w postaci zdenominowanej. Dla uzyskania podziału Wykazu na część podlegającą denominacji i pozostałą można stosować różne symbole skreślenia dla numerów inwentarza należących do tych dwóch kategorii.

# **4.2** *format UUBL* — **LUSUBY.BAT(UUBL)[23]**

*Struktura bazy*: MARC21. *Edytor*: EDIT.

Jest to format ściśle związany z formatem UUB1 (Wykaz ubytków 1).

Produkuje on plik tekstowy UUU.ZAZ, który umieszcza w katalogu c:*\*MAKPRAC i prezentuje na ekranie. Wiersze tego pliku mają następującą budowę:

#### **nd/nw nub**

gdzie:

**nd** – systemowy numer dokumentu w bazie zawierającego "zubytkowany" numer inwentarza

**nw** – numer wystąpienia pola 923 (adaptowalne), w którym wystąpił "zubytkowany" numer inwentarza **nub** – numer ubytku jaki został nadany temu numerowi inwentarza

Plik UUU.ZAZ może być wykorzystany (przy pomocy programu MAK.EXE) w celu automatycznego wpisania do wskazanych pól 923 i wskazanego podpola tego pola, odpowiednich mumerów ubytków.

Zakładając, że polem danych bibliotecznych jest pole 923 a podpolem, do którego bedziemy wpisywali numery ubytków – 923/f, procedura postępowania może być następująca:

- *•* wejść do bazy (tej, z której produkowaliśmy wykaz ubytków i listę UUU.ZAZ),
- *•* wybrać "OBSŁUGĘ listy zaznaczonych dokumentów" (F8),
- *•* "określ listę zewn." (Shift+F4) i wprowadzić nazwę **uuu.zaz**,
- *•* wybrać opcję **is** określając pole: 923, podpole: f,
- *•* kolejno przyciskać klawisze: W N Z S X.

Format UUBL jest formatem adaptowalnym przyczem adaptacji podlegają dwa parametry: nazwa pola i nazwa podpola zawierającego numer inwentarza. Z oczywistych powodów wartości tych parametrów powinny być identyczne jak w użytym wcześniej formacie UUB1.

# **4.3** *format CUB1* — **CUSUBY.BAT(CUB1)[16]**

*Struktura bazy*: MARC21. *Edytor*: TEX.

Format produkuje tabelę o strukturze podobnej do opisanej dla formatu UUB1 (p. 4.1) Tabela zawiera następujące kolumny:

- *•* **Lp.** liczba porządkowa; numeracja zaczyna się od liczby podanej w odpowiedzi na pytanie wygenerowane przez format,
- *•* **Nr inwentarza** pobierany z podpola 960/n (adapt.),
- **Autor/Tytuł/Tom** pobierany z podpól  $100/a$ ,  $245/a$ ,  $960/o$ ,
- *•* **Cena lub wartość** pobierany z podpola 960/c (adapt.),
- *•* **Rok wyd.** pobierany z podpola 260/c,
- *•* **Nr ubytku** wartość początkową podaje użytkownik. Dalej numeracja ciągła,
- *•* **Sygnatura** pobierana z podpola 960/s (adapt.),
- *•* **Uwagi** kolumna pusta.

Wiersze (rubryki poziome) generowane są przez numer inwentarza (dla każdego numeru inwentarza, który ma być uwzględniony, powstaje wiersz).

Tabela jest drukowana w układzie pionowym (portret), na papierze formatu A4. Rubryki poziome (wiersze) są zmiennej wysokości ale zajmują nie więcej niż 220mm (adapt.) w pionie. Na stronach występuje zatem zmienna liczba rubryk poziomych.

Do wykazu wykazu wchodzą tylko te numery inwentarza, które zawierają odpowiedni *symbol skreślenia* (p. Uwagi ogólne).

Format zadaje następujące pytania:

**Symbol skreślenia:** – odpowiedzią jest wybrany dla danej "operacji ubytkowania" symbol, który wcześniej został dopisany na końcu wybranych numerów inwentarzowych.

**Wartość "z przeniesienia":** – należy podać sumę w postaci złote,grosze (np.: 135,50). Wartość ta będzie potraktowana jako suma "z przeniesienia" dla kolumny "Cena lub wartość".

**Wartość "Lp":** – należy podać liczbę od której zaczynając, mają być numerowane kolejne rubryki poziome Wykazu. Powód, dla którego wartość początkowa "Lp" może być różna od 1 zawiera się w problemie denominacji, który może zmuszać do podziału Wykazu na część denominowaną i niedenominowaną.

**Wartość "numer ubytku":** – należy podać początkową wartóść numerów ubytków w danym wykazie.

**Denominacja? (t,n):** – odpowiedź **"t"** spowoduje, że na końcu Wykazu suma kolumny "cena lub wartość" zostanie podana również w postaci zdenominowanej. Dla uzyskania podziału Wykazu na część podlegającą denominacji i pozostałą można stosować różne symbole skreślenia dla numerów inwentarza należących do tych dwóch kategorii.

## **5. WSPOMAGANIE SKONTRUM**

#### **Uwagi ogólne**

Omawiane niżej formaty produkują różnego rodzaju wykazy związane z realizacją SKONTRUM za pomocą programu **SKO.EXE**. Program ten zakłada, że w bazie danych, dla każdej książki wyróżnione dwa podpola: podpole *numeru inwentarza* i podpole *identyfikatora* (np. kod kreskowy). Program **SKO** potrafi zaznaczyć książki okeślonej kategorii (np. wypożyczone) przez dopisanie do ich identyfikatorów (w bazie) odpowiedniego 2-znakowego wskaźnika.

Przyjmuje się, że numery inwentarza mają strukturę:

prefiks / separator-prefiksu / numer-właściwy / separator-sufiksu / sufiks

jak to opisano w "Uwagach ogólnych" dla "Ksiąg inwentarzowych".

## **5.1** *format LWW0* — **LWW.BAT(LWW0)[26]**

*Struktura bazy*: dowolna *Edytor*: TEX.

Format produkuje uporządkowanzoną listę numerów inwentarza książek, których identyfikatory zostały odpowiednio oznakowane przez program **SKO**. Numery inwentarza porządkowane są rosnąco wg. wartości *numeru-właściwego* n-ru inwent.

Format LWW0 zadaje pytanie o znacznik. Odpowiedzią może być badź dwuznakowy znacznik badź "\*". Gwiazdka oznacza życzenie wypisania listy numerów inwentarza książek niezaznaczonych (nie zawierających znacznika w podpolu identyfikatora).

Nazwa pola i podpola zawierającego numer inwentarza i identyfikator są adaptowalne. W związku z tym format LWW0 może być stosowany do baz danych o dowolnej strukturze.

# **5.2** *format LWWP* — **LWWP.BAT(LWWP)[26]**

*Struktura bazy*: Marc21 *Edytor*: TEX.

Format produkuje uporządkowaną listę książek ze skróconym opisem. Uwzględnione są książki, których *identyfikatory* zostały odpowiednio oznakowane przez program **SKO**. Książki porządkuje się wg numerów inwentarza (ściślej: ich *numerów-właściwych*).

Lista książek przyjmie postać tabeli podobnej do Wykazu Ubytków (format UUB1). Rubryki poziome uporządkowane są wg numerów inwentarza. Tabela zawiera następujące kolumny:

- *•* **Lp.** liczba porządkowa; numeracja zaczyna się od liczby podanej przez użytkownika w odpowiedzi na pytanie pojawiające się na ekranie,
- *•* **Nr ubytku** wartość początkową podaje użytkownik. Dalej numeracja ciągła,
- *•* **Nr inwentarza** pobierany z podpola 960/n (adaptowalne),
- *•* **Autor/Tytuł/Tom** pobierany z podpól 100/a, 245/a,n,
- *•* **Cena lub wartość** pobierany z podpola 960/c (adaptowalne),
- *•* **Sygnatura** pobierana z podpola 960/s (adaptowalne),
- *•* **Uwagi** kolumna pusta.

Wiersze (rubryki poziome) generowane są przez numer inwentarza (dla każdego numeru inwentarza, który ma być uwzględniony, powstaje wiersz).

Tabela jest drukowana w układzie pionowym (portret), na papierze formatu A4. Rubryki poziome (wiersze) są zmiennej wysokości ale zajmują nie więcej niż 220mm (adaptowalne) w pionie. Na stronach występuje zatem zmienna liczba rubryk poziomych.

Format zadaje następujące pytania:

**Znacznik (2 znaki):** – odpowiedzią może być dwuznakowy znacznik lub "\*". Gwiazdka oznacza życzenie wypisania listy książek niezaznaczonych (nie zawierających znacznika w podpolu identyfikatora).

**Wartość "z przeniesienia":** – należy podać sumę w postaci złote,grosze (np.: 135,50). Wartość ta będzie potraktowana jako suma "z przeniesienia" dla kolumny "Cena lub wartość".

**Wartość "Lp":** – należy podać liczbę od której zaczynając, mają być numerowane kolejne rubryki poziome Wykazu.

**Wartość "numer ubytku":** – należy podać początkową wartóść numerów ubytków w danym wykazie.

**Podaj tekst tytułu:** – należy podać tekst tytułu Wykazu (nie więcej niż 75 znaków, spacje zastępować znakiem podkreślenia)

## **5.3** *format LYY4* — **LYY.BAT(LYY4)[27]**

*Struktura bazy*: dowolna *Edytor*: TEX.

Format produkuje uporządkowany rosnąco wykaz numerów inwentarza wskazanego typu. Jeżeli w wykazie brakuje pewnych numerów to w takich miejscach pojawi się gruba kreska (...............). Jeżeli pewien numer wystąpi wielokrotnie to taki numer inw. będzie oznaczony dużą kropką (*•*) z prawej strony. Niekiedy trudno jest odnaleźć wielokrotne numery w bazie. Wtedy warto posłużyć formatem LZZW (p. 5.6).

Przyjmuje się, że numery inwentarza mają strukturę:

Prefiks/sep.prefiksu/numer właściwy/sep.sufiksu/sufiks

Format zadaje następujące pytania:

**Prefiks lub \*(bez pref):** – odpowiedzią jest tekst prefiksu lub \*(gwiazdka). W ten sposób określamy, które numery inwentarza będą brane pod uwagę przy sporządzaniu Wykazu. *Odpowiedź*: '\*' oznacza, że interesują nas n-ry inwentarza bez prefiksu (ściślej:

#### bez separatora prefiksu).

*Odpowiedź*: *inny tekst* oznacza, że interesują nas n-ry inwentarza zaczynające się od wskazanego tekstu. W tekscie prefiksu odróżniane są litery duże i małe.

Format LYY4 jest formatem adaptowalnym dzięki czemu można go łatwo przystosować do innych nazw pola/podpola dla numeru inwentarza oraz określić separatory prefiksu i sufiksu jak również pewne parametry decydujące o układzie tekstu na stronie.

W przypadku modyfikacji parametrów \$kol\$ (liczba n-rów w kolumnie) i \$str\$ (liczba n-rów na stronie) należy zadbać o to aby wartość drugiego była wielokrotnością pierwszego.

# **5.4** *format LUU3* — **LUU.BAT(LYY3)[27]**

*Struktura bazy*: dowolna *Edytor*: TEX.

Format produkuje uporządkowany rosnąco wykaz numerów inwentarza wskazanego typu. Jeżeli w wykazie brakuje pewnych numerów to w takich miejscach pojawi się gruba kreska (...........). Jeżeli pewien numer wystąpi wielokrotnie to taki numer inw. będzie oznaczony dużą kropką (*•*) z prawej strony. Niekiedy trudno jest odnaleźć wielokrotne numery w bazie. Wtedy warto posłużyć formatem LZZW (p. 5.6).

Selekcja pól z danymi bibliotecznymi (923 adapt), z których będą brane numery inwentarza do wykazu, odbywa się w następujący sposób:

- a. Standardowo przeglądana jest cała baza, ale można ograniczyć się do pewnej listy zaznaczonych dokumentów;
- b. dalsza selekcja odbywa się wg wskazanego "tekstu selekcji". Jeżeli jako tekst selekcji podamy "\*" to będą brane wszystkie numery inwentarza, a jeżeli podamy inny tekst to, tylko te, które zawierają wskazany tekst;
- c. dalsza selekcja odbywa się wg zawartości podpola selekcji (standardowo 923/f adapt.). Na pytanie: "Ks. inw. (B,N,\*)" możemy podać dowolny tekst (małe litery będą utożsamione z dużymi) – wtedy będą brane pod uwagę tylko te pola, w których podpole selekcji zawiera wskazany tekst (na początku), lub w odpowiedzi napisać "\*" – wtedy będą brane pod uwagę tylko takie pola, które nie zawierają podpola selekcji;
- d. na koniec, na pytanie "Od n-ru inwentarza" podajemy liczbę w wyniku czego do wykazu pójdą tylko te numery inwentarza, które są większe od podanej liczby. (Przy obliczaniu wartości n-ru inwentarza brane są wszystkie cyfry w nim występujące. Zatem nie powinno być cyfr w ewentualnym prefiksie lub sufiksie).

Format LUU3 jest formatem adaptowalnym dzięki czemu można go łatwo przystosować do innych nazw pól i podpól oraz określić inne teksty selekcji.

# **6. LOKALIZACJA DUBLETÓW**

#### **Uwagi ogólne**

W grupie *PROCEDURY POMOCNICZE – część 1* występują 2 procedury pomagające zlokalizować dokumenty, które mogą być tzw. *dubletami*. Są to:

- P6-LISTA ew. DUBLETÓW (III.zaz)
- *•* P10-DUBLETY

W obu przypadkach działanie tych procedur jest dwu etapowe:

- etap 1. wyselekcjonowanie par dokumentów "podejrzanych" o bycie dubletami;
- etap 2. porównywanie wyselekcjonowanych par dokumentów i pokazywanie podpól, których zawartość jest różna. Działa tu program TPOROW.EXE, który rozpoczyna porównywanie od pokazania na ekranie numerów porównywanych dokumentów jak poniżej:
	- (a) W1:*numer-w1*, W2:*numer-w2*
	- (b) Dokument *nr dok.1*
	- (c) Dokument *nr dok.2*

dalej, należy po każdym zatrzymaniu nacisnąć klawisz "spacja" co spowoduje wyświetlenie różniących się podpól w postaci następującej:

- (d) W1:*numer-w1*, W2:*numer-w2*
- (e) *Pole*:*podpole*::*zawartość1*
- (f) *Pole*:*podpole*::*zawartość2*

W ten sposób (tzn. naciskając kolejno klawisz "spacja") dowiadujemy się czym różnią się dwa, "podejrzane o bycie dubletami" dokumenty.

Jeżeli, po kolejnym przyciśnięciu spacji w miejscu linii oznaczonej (f) pojawi się tekst ==Koniec dokumentu== należy nacisnąć klawisz "1" (cyfra 1) co spowoduje przejście do porównywania kolejnej pary dokumentów. W przypadku gdy tekst ==Koniec dokumentu== pojawi się w miejscu linii oznaczonej (e) – należy nacisnąć "2" (cyfra 2). Naciśnięcie "3" spowoduje przejście do porównywania kolejnej pary dokumentów niezależnie od stanu aktualnego.

W dowolnym momencie można przerwać porównywanie naciskając parę klawiszy "Ctrl,C".

Dwie procedury lokalizowania dubletów różnią się metodą zastosowaną dla wyselekcjonowania par dokumentów potencjalnie identycznych.

# **6.1** *opcja: P6-LISTA ew. DUBLETÓW (lll.zaz)*

Z każdego dokumentu tworzy się tekst utworzony z zawartości kolejnych podpól. Bierze się pierwszych 1785 znaków z tak utworzonego tekstu. Nazwiemy ten tekst *tekstem selekcji*. Następnie, poprzez sortowanie, wybiera się grupy dokumentów z identycznymi tekstami selekcji. Grupy dokumentów złożone z dwóch elemetów traktuje się jako "podejrzane" o bycie dubletami. Dalsze działanie to weryfikacja opisana wyżej w omówieniu etapu 2.

#### **6.2** *opcja: P10-DUBLETY*

Podobnie jak w 6.1 tworzy się *tekst selekcji* ale inaczej. Tutaj, tworzenie tekstu selekcji polega złożeniu tekstów wybranych pól i podpól. Format tworzący teksty selekcji jest adaptowalny, a więc pola i podpola wchodzące w jego skład mogą być wskazane przez użytkownika. W momencie wybrania opcji "P10-DUBLETY" na ekranie pojawi się format DDBL w postaci tekstowej gdzie pierwszych 32 wierszy (do wiersza złożonego z trzech znaków "\$") stanowi definicje pól i podpól tworzących tekst selekcji. Te definicje można zmieniać jak to opisano w p.II.1 "Adaptacia formatów". Po dokonaniu ewentualnych poprawek należy wyjść z edytora EDIT (nciskając kolejno Alt, Enter, k, Enter lub, przy pomocy myszy, "Plik", K, "Tak"). Teraz dokona się selekcja par dokumentów podejrzanych o bycie dubletami a dalsze działanie to weryfikacja opisana wyżej w omówieniu etapu 2.

#### **V. FORMATY DODATKOWE**

Formaty opisane w paragrafie IV mają swoje procedury wykonawcze i są dostępne poprzez opcje procedury MAKZERO. Do pakietu MAK dołączono szereg formatów będących mutacjami formatów opisanych w IV. Aby skorzystać z tych dodatkowych formatów należy odnaleźć właściwą procedurę wykonawczą i w niej wymienić format na ten, z którego chcemy skorzystać. Przy wyborze procedury wykonawczej wygodnie będzie posłużyć się opisem procedury MAKZERO zawartym w dodatku A. Należy wybrać taką procedurę, która ma identyczny *typ strukturalny* (liczba podana w nawiasach prostokątnych) jak podany w opisie formatu.

Opcja ADMINISTRATOR/Adaptacja-procedur-wykonawczych pozwala obejrzeć procedury wykonawcze poszczególnych typów.

# **1. KARTY KATALOGOWE**

#### **1.1** *format*  $PSK1$  — typ strukturalny: [5]

*Struktura bazy*: MARC21. *Edytor*: TEX.

Jest to mutacja formatu OSK1, która produkuje karty od każdego pola 100, 110, 111, 130, 245/a (gdy nie żadnego z poprzednich pól) 700 (również tych z podpolem e). Obejmuje zatem również odsyłacze tyle, że bez łącznika *zob.*.

Ponadto, liczbę kopii dla kart od pól 100, 110, 111, 130 ew. 245/a określa zawartość podpola 999/a zaś od pola 700 – zawsze produkowana jest 1 kartka.

Format adaptowalny.

#### **1.2** *format*  $USP0 -$  typ strukturalny: [5]

*Struktura bazy*: MARC21. *Edytor*: TEX.

Produkuje KARTY PRZEDMIOTOWE. Dla każdego z pól 600, 610, 611, 630, 650 i 651 drukuje się hasło przedmiotowe, po którym umieszczony jest opis książki zbudowany wg reguł formatu USK1. Format adaptowalny.

# **1.3** *format*  $OSP0$  — typ strukturalny: [5]

# *Struktura bazy*: MARC21. *Edytor*: TEX.

Produkuje KARTY PRZEDMIOTOWE. Dla każdego z pól 600, 610, 611, 630, 650 i 651 drukuje się hasło przedmiotowe, po którym umieszczony jest opis książki zbudowany wg reguł formatu OSK1. Format adaptowalny.

#### **VI. WYKORZYSTANIE emTEXw PROGRAMACH WYPOŻYCZALNI**

#### **1. MONITY**

Produkowanie monitów bądź zawiadomień (w poniższym przykładzie pokazujemy produkowanie *zawiadomień zbiorczych*) przy wykorzystaniu TEX-a uzyskujemy wywołując kolejno następujące opcje procedury MAKZERO.

```
WYPOŻYCZALNIA
     ADMINISTROWANIE WYPOŻYCZALNIĄ
       MONTTY
         KASUJ STARE MONITY
         PRODUKCJA MONITÓW
           Wypożyczenia (P, W, Z, Z, W, wzor1, F)
         Przygotowanie wydruku (bez sortowania)
         Przygotowanie wydruku (z sortowaniem)
         Adaptacja monitów
         Edycja wzoru monitów
```
Przy opisywanym sposobie produkowania monitów wskazane jest, w bazospisie wypożyczalni, umieścić żądanie *{*I=U*}*. Wtedy nie pojawi się data na początku pliku monity i wybór opcji F będzie automatyczny.

Po wywołaniu opcji PRODUKCJA MONITÓW powninien uruchomić się program wypożyczeń **WYP** z bazospisem wmenwypo. W nawiasach podano jakie opcje trzeba kolejno wybierać aby wyprodukować zbiorcze zawiadomienia o wypożyczonych książkach. Wynikiem tego działania jest plik monity umieszczony w katalogu C:*\*MAKPRAC. Po opuszczeniu programu **WYP** wybieramy opcję Przygotowanie wydruku ..., która dokona przetworzenia pliku monity na prawidłowy plik TEX-owy mmonit.tex, przetłumaczy go na postać mmonit.dvi wyświetli na ekranie po czym, ewentualnie, przejdzie do drukowania.

Obecnie pakiet MAK 4.3 zawiera 3 wzory monitów omawianego typu. Są

#### **1.1. Wzór monitów**

Kluczowym elementem w produkcji monitów (zawiadomień) jest *wzór monitu*. Opisuje on wygląd monitu. Omawiane tutaj wzory monitów używają poleceń z dwóch języków:

- *•* języka opisu formatu monitów dla programu **WYP**. (Jest on szczegółowo opisany w publikacji *PAKIET MAK, Obsługa bazy* V.3.)
- makroinstrukcji języka T<sub>E</sub>X.

Obecnie pakiet MAK 4.3 zawiera 5 wzorów monitów omawianego typu. Są to:

**wzor1** (plik: wzor1.mon) – obsługuje bazy książek w formacie Marc21; produkuje monity dla poszczególnych czytelników,

**monit1** (plik: monit1.mon) – obsługuje bazy książek w formacie Marc21; produkuje monity dla poszczególnych czytelników,

**wzor2** (plik: wzor2.mon) – obsługuje bazy książek w formacie MarcBN; produkuje monity dla poszczególnych czytelników,

**lwzor1** (plik: lwzor1.mon) – obsługuje bazy książek w formacie Marc21; produkuje tabelkową listę wypożyczonych / przetrzymanych książek w-g czytelników,

**lwzor1s** (plik: lwzor1s.mon) – obsługuje bazy książek w formacie Marc21; produkuje tabelkową listę wypożyczonych / przetrzymanych książek w-g czytelników, uporządkowaną alfabetycznie w-g nazwisk czytelników; dla wydruku tej listy należy użyć opcji Przygotowanie wydruku (z sortowaniem).

Wszystkie te wzory (pliki \*.mon) pojawią się w katalogu C:*\*MAKPRAC w momecie wyboru opcji MONITY.

Aby zmodyfikować któryś z tych monitów należy wybrać opcję Edycja wzoru monitów w wyniku czego na ekranie wyświetli się wzor1.mon. Można teraz przystąpić do jego modyfikacji lub **wybrać inny wzór** do modyfikacji (Alt, Enter, O). Po zakończeniu modyfikacji należy zapamiętać zmodyfikowany wzór **pod inną nazwą** (Alt, Enter, j) (rozszerzenie musi być mon).

Wymienimy komendy jezyka WYP oraz makrointrukcje TEX występujące w tych wzorach monitów. Ich znajomość pomoże adaptować te wzory do własnych potrzeb.

#### Komendy języka WYP

Wszystkie zaczynają się od znaku '\$':

\$L — wstawienie "nowej linii"

\$C'*pole*'*podpole*' — w miejscu tej komendy zostanie wpisana zawartość podpola *podpole* w polu *pole* z bazy CZYTELNIKÓW. Np. w miejscu komendy \$C'003'i' zostanie wpisana zawartość podpola i w polu 300 z bazy CZYTENIKÓW

\$K'*pole*'*podpole*' — w miejscu tej komendy zostanie wpisana zawartość podpola *podpole* w polu *pole* z bazy KSIĄŻEK. Np. w miejscu komendy \$K'100'a' zostanie wpisana zawartość podpola a w polu 100 z bazy **KSIĄŻEK** 

\$K'*pole*'*podpole*'/i — w miejscu tej komendy zostanie wpisana zawartość podpola *podpole* w polu *pole* z bazy KSIĄŻEK, ale wybrane z tego wystąpienia pola *pole*, które zawiera identyfikator opracowywanej książki.

 $\text{I} = \text{w}$  miejscu tej komendy zostanie wpisany IDENTYFIKATOR KSIĄŻKI

\$DZ — w miejscu tej komendy zostanie wpisana DATA ZWROTU KSIĄŻKI

\$DB — w miejscu tej komendy zostanie wpisana DATA BIEŻĄCA

\$\* — tekst zawarty pomiędzy wierszami z tą komendą będzie przetwarzany tyle razy ile jest monitowanych / wypożyczonych książek opracowywanego czytelnika

#### Makroistrukcje TFX

*\*pageno=1*\*pierws=*\*pageno — strony każdego monitu będą numerowane od 1, ale na pierwszej stronie numer strony nie będzie uwidoczniony

*\*pagina*{tekst}* — tekst *tekst* będzie umieszczony u góry wszystkich stron monitu, z wyjątkiem pierwszej *\*datab — bieżąca data

*\*folio — bieżący numer strony

*\*gor*{tekst}* — tekst *tekst* będzie podniesiony do góry (górny wskaźnik)

*\*centr*{tekst}* — tekst *tekst* zostanie wycentrowany

*\*prawoa*{tekst}* — tekst *tekst* zostanie adiustowany do prawej

*\*lewoa*{tekst}* — tekst *tekst* zostanie adiustowany do lewej

Zapis: *{\*duzac *tekst}* — powoduje wypisanie tekstu *tekst* czcionką duza Zapis: *{\*sredniac *tekst}* — powoduje wypisanie tekstu *tekst* czcionką srednia Zapis: *{\*malac *tekst}* — powoduje wypisanie tekstu *tekst* czcionką mala *Wielkość czcionek* duza, srednia, mala *okresla się w "Adaptacji monitów"*

Zapis: *{\*bf *tekst}* — powoduje wypisanie tekstu *tekst* czcionką pogrubioną Zapis: *{\*it *tekst}* — powoduje wypisanie tekstu *tekst* kursywą

*\*blo*{n*mm*}* — odstęp poziomy *n* milimetrów w wierszu

*\*vskip*n*mm — odstęp pionowy *n* milimetrów między kolejnymi wierszami

*\*vfil — odstęp pionowy "do oporu" między kolejnymi wierszami

*\*hfil — wypełnienie wolnego miejsca w wierszu spacjami

*\*dotfill — wypełnienie wolnego miejsca w wierszu kropkami

*\*ekloc*{tekst1}{tekst2}{tekst3}{tekst4}{n}* — wiersz tabelki 5-kolumnowej, gdzie *tekst1*, *tekst2*, *tekst3*, *tekst4* - teksty zawarte w kolumnach 1, 2, 3, 4, a *n* - liczba wskazująca maksymalną ilość wierszy tabelki na stronie monitu

*Wymiary tabelki oraz nagłówki kolumn tabelki można modyfikować w opcji "Adaptacja monitów"*

*\*fkloc*{tekst1}{tekst2}{tekst3}{tekst4}* — wiersz 4-kolumnowej listy, gdzie *tekst1*, *tekst2*, *tekst3*, *tekst4* teksty zawarte w kolumnach 1, 2, 3, 4

*Wymiary kolumn listy modyfikować w opcji "Adaptacja monitów"*

### **2. KARTY CZYTELNIKA**

Drukowanie kart czytelnika dla wypożyczalni zawarte jest w opcji "Administrowanie wypożyczalnią". Podopcja "REJESTRACJA CZYTELNIKÓW + druk kart czytenika (A)" produkuje karty czytelnika zaprojektowane dla Książnicy Toruńskiej. Format drukowania **TKCZ**, który produkuje te karty został tak skonstruowany żeby było łatwo adaptować go dla innych bibliotek.

Wspomniana adaptacja musi się składać z dwóch, omówionych niżej, części: adaptacja do struktury bazy Czytelników i modyfikacja tekstów stałych karty czytelnika.

## **2.1. Adaptacja do struktury bazy CZYTELNIKÓW**

Tę część adaptacji realizujemy za pomocą "Adaptacji formatów" w WYPOŻYCZALNI, adaptując format **TKCZ**.

Niżej pokazany jest początek części definicyjnej formatu TKCZ zawierającej definicje pól i podpól bazy CZYTELNIKÓW. Wartości, które można zmieniać ujęto w ramki.

def \$pnka\$ 001 pole: NR KARTY BIBLIOTECZNEJ

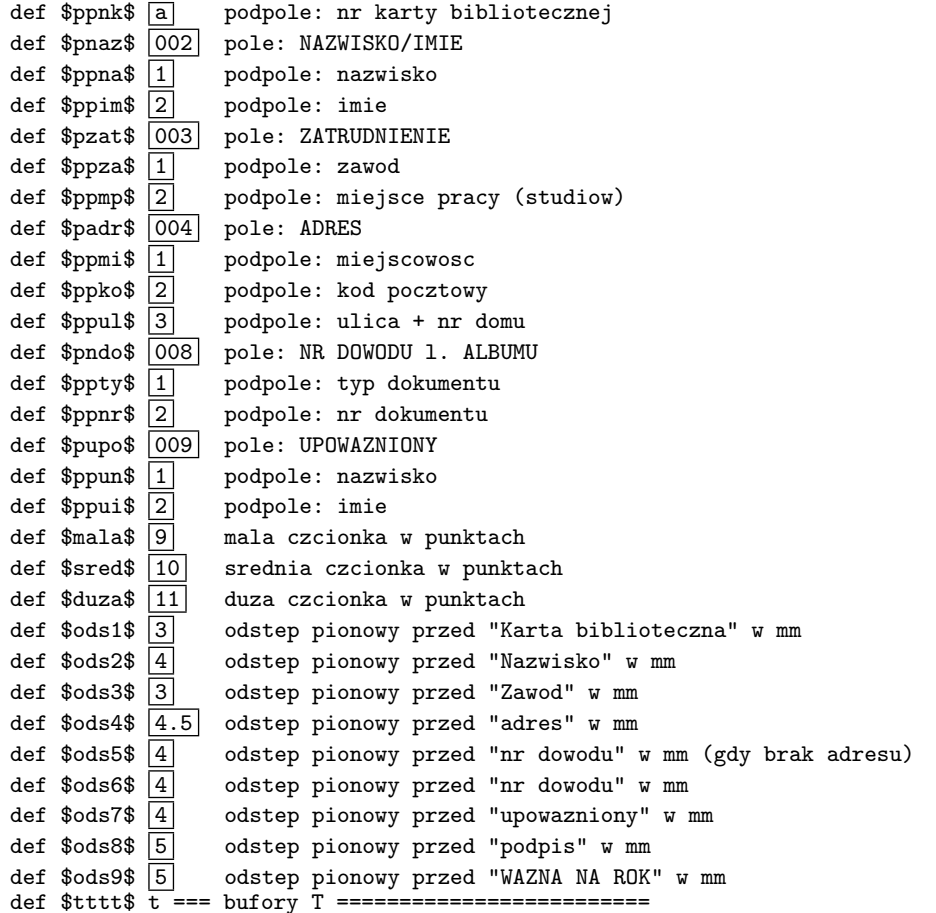

W końcowej częsci powyższego wykazu występują definicje wielkości użytych czcionek oraz odstępy między wybranymi elementami karty czytelnika. Oczywiście, je też można zmieniać.

#### **2.2. Modyfikacja tekstów stałych Karty Czytelnika**

Tę część adaptacji realizujemy za pomocą opcji "Marginesy" w WYPOŻYCZALNI, wybierając format **TKCZ**.

Niżej pokazany fragment zbioru MARGTKCZ.TEX, w którym zawarte są teksty stałe karty czytelnika podlegające wymianie. Teksty wymienialne ujęto w ramki.

```
%
%=== TEKSTY STAŁE ========
%
%--- Nazwa biblioteki ---
\def\btek{\{\skurs
Wojewódzka Biblioteka Publiczna \hbr
\hskip3mm Książnica Kopernikańska \hbr
87-100 Toruń, ul. Słowackiego 8 \hbr
\overline{\text{tel. } 622-66-42}}}
%--- Karta nr -
\left\{ {\sblurss \ \mathtt{fublioteczna nr}}\right\}%--- Podpis pod kropkami A ---------
\def\pad{ {\mmkurss} nazwisko i imie}%--- Podpis pod kropkami B ---------
\def\podb{{\mmkurss zatrudnienie}}
%--- Podpis pod kropkami C -
\def\podc{{\mmkurss adres}}
% --- Podpis pod kropkami D --
\def\podd{{\mmkurss nr dowodu lub albumu}}
%--- Podpis pod kropkami E ---
\def\pode{{\mmkurs podpis bibliotekarza}}
%--- Upoważnienie
\def\upow{{\skurss UPOWAŻNIONY DO KORZYSTANIA }}
%--- Ważność ----\def\wazn{{\skurss WAŻNA NA ROK }}
```
 $%---$  Rof  $--- \det\{\{\s kurss 20 \dots \}\}\$  $\dot{y}$ 

#### **2.3. Modyfikacja tekstów stałych odwrotnej strony Karty Czytelnika (A)**

Odwrotna strona karty czytelnika jest tekstem stałym i może być drukowana hurtowo poprzez opcję: "DRUK ODW. STRONY Karty czyt. (A)". Teksty odwrotnej strony karty czytelnika (A) zawarte są w pliku tekstowym **oobt.tex** umieszczonym w katalogu: ...*\*MAKGEN*\*MAKD. Zatem, aby zmienić te teksty wystarczy edytować powyższy plik.

# **2.4. KOKT - Karty czytelnika z kodami kreskowymi**

Format KOKT – opracowany w-g projektu PBW Oświęcim – produkuje karty czytelnika z bazy czytelników, wg listy zaznaczonych dokumentów, umieszczając 8 (adaptowalne) kart na stronie A4. Zakłada się, że we właściwym podpolu opisu czytelnika podany jest jego numer biblioteczny bez cyfry kontrolnej. Możliwa jest adaptacja formatu dopuszczająca zapis (w bazie) kodów kreskowych w systemie EAN8 (z cyframi kontrolnymi). Nie można jednak powyższych dwóch sposobów zapisu mieszać (w jednej bazie).

Na karcie wystąpi jedynie imię i nazwisko czytelnika oraz kod kreskowy w systemie EAN8. Zakłada się, że na odwrotnej stronie karty będzie stały nadruk identyfikujący bibliotekę. Przewiduje się, że pocięte kartki zostaną zafoliowane.

Format jest w dużym stopniu adaptowalny. Można zmieniać wymiary kart, liczbę kart na stronie, nazwy pól i podpól, sposób traktowania kodu kreskowego i in. (patrz "Adaptacja formatów" w głównym menu Wypożyczalni.)

# **3. KARTY ZOBOWIĄZAŃ**

Drukowanie kart zobowiązań dla wypożyczalni zawarte jest w opcji "Administrowanie wypożyczalnią". Podopcja "KARTY ZOBOWIĄZANIA (A)" produkuje karty zobowiązań zaprojektowane dla Książnicy Toruńskiej. Format drukowania **TKZO**, który produkuje te karty został tak skonstruowany żeby było łatwo adaptować go dla innych bibliotek.

Wspomniana adaptacja musi się składać z dwóch, omówionych niżej, części: adaptacja do struktury bazy Czytelników i modyfikacja tekstów stałych karty zobowiązań.

# **3.1. Adaptacja do struktury bazy CZYTELNIKÓW**

Tę część adaptacji realizujemy za pomocą "Adaptacji formatów" w WYPOŻYCZALNI, adaptując format **TKZO**.

Niżej pokazany jest początek części definicyjnej formatu TKZO zawierającej definicje pól i podpól bazy CZYTELNIKÓW. Wartości, które można zmieniać ujęto w ramki.

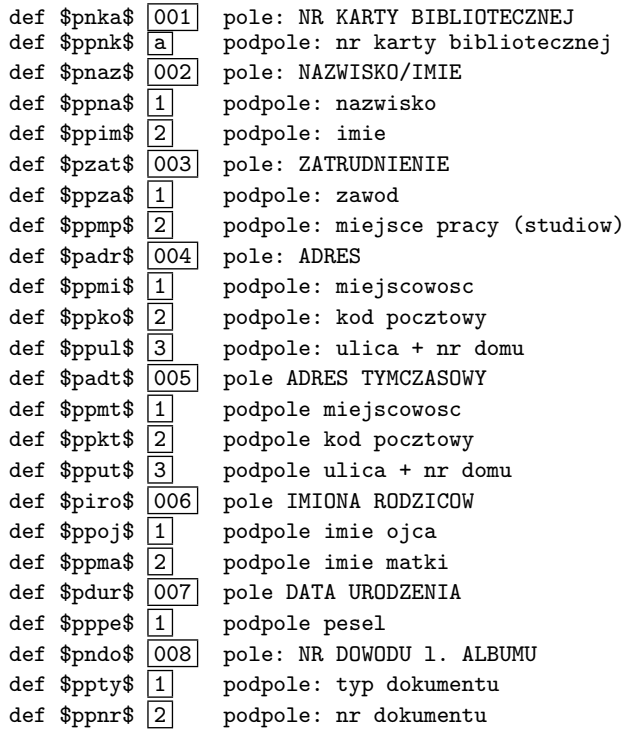

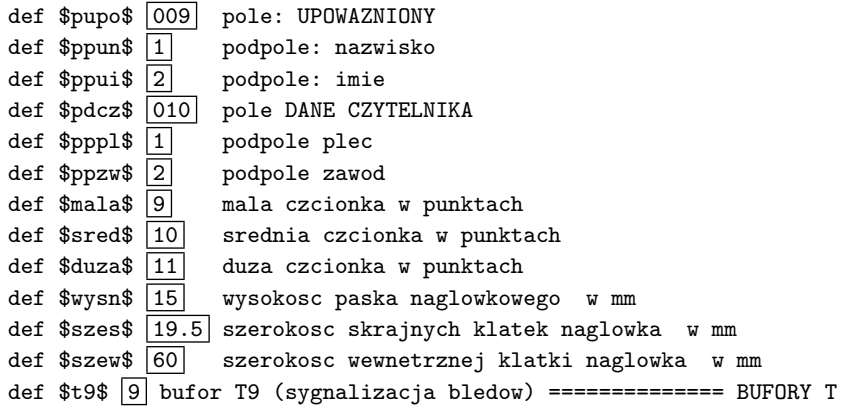

W końcowej częsci powyższego wykazu występują definicje wielkości użytych czcionek oraz wymiary paska nagłówkowego karty zobowiązań. Oczywiście, je też można zmieniać.

# **2.2. Modyfikacja tekstów stałych Karty Zobowiązań**

Tę część adaptacji realizujemy za pomocą opcji "Marginesy" w WYPOŻYCZALNI, wybierając format **TKZO**.

Niżej pokazany fragment zbioru MARGTKZO.TEX, w którym zawarte są teksty stałe karty zobowiązań podlegające wymianie. Teksty wymienialne ujęto w ramki.

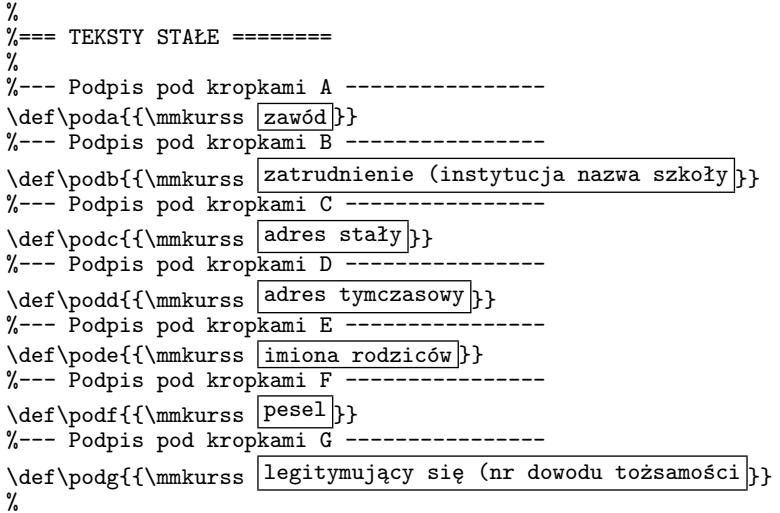

# **3.3. Modyfikacja tekstów stałych odwrotnej strony Karty Zobowiązań (A)**

Odwrotna strona karty zobowiązań jest tekstem stałym i może być drukowana hurtowo poprzez opcję: "DRUK ODW. STRONY Karty zob. (A)". Teksty odwrotnej strony karty zobowiązań (A) zawarte są w pliku tekstowym **ozbt.tex** umieszczonym w katalogu: ...*\*MAKGEN*\*MAKD. Zatem, aby zmienić te teksty wystarczy edytować powyższy plik.

## **VII. WYKORZYSTANIE PROGRAMÓW WINDOWSOWYCH dla WYDRUKÓW**

Poczynając od września 2007 pakiet MAK uzyskał możliwość korzystania z wersji windowsowych niektórych programów obsługujących wydruki. Zaletą programów windowsowych w stosunku do ich wersji DOSowych jest szybsze działanie i mniejsze ograniczenia (większe możliwości przetwarzania danych o dużych pojemnościach).

Powyższe dotyczy programów (w nawiasach podane są ich odpowiedniki DOS-owe): MAKDW (MAKD), SKSORW (SKSORT), ZAMIANW (ZAMIANY), MAZAW (MAZAM), STATYW (STATY) i TFORMW (TFORM).

Przystosowanie pakietu MAK do wykorzystania programów windowsowych uzyskuje się przez uruchomienie opcji:

ADMINISTRATOR *\* Adaptacja nowej wersji MAKa *\* Adaptacja do programów WINDOWS-owych

Polega ono na przetworzeniu pewnych procedur wykonawczych tak aby odwoływały się do nowych programów.

Możliwe jest zrezygnowanie z korzystania z programów windowsowych (powrót do programów DOS-owych) przez wykonanie opcji:

ADMINISTRATOR *\* Adaptacja nowej wersji MAKa *\* Odwrót do DOS

Parametry programów Windowsowych są identyczne jak ich odpowiedników DOS-owych jednak program MAKDW jest inaczej sterowany niż DOS-owy MAKD.

## **1. Sterowanie programem MAKDW**

Sterowanie programem MAKDW odbywa się za pośrednictwem *zbiorów ustawień*. Zbiory ustawień związane są z formatami drukowania. Są to pliki o nazwach postaci: **ust***nnnn***.ust**, gdzie *nnnn* – na ogół 4-znakowe oznaczenie formatu. Np. dla formatu UTB2 zbiór ustawień będzie zawarty w pliku **ustUTB2.ust**.

Zbiór ustawień zawiera parametry sterujące programem MAKDW. Jest to zbiór tekstowy złożony z 13 wierszy, z których każdy określa wartość jednego parametru. Kolejność i znaczenie parametrów jest zgodne z opisem wywołania programu MAKD opisanym w p. 1.7 publikacji *Pakiet MAK, edycja i drukowanie*.

Pojedynczy wiersz zbioru ustawień posiada następującą budowę:

## *<tekst-objaśniający>* : *<wartość-parametru> <komentarz>*

*tekst-objaśniający* – jest dowolnym tekstem nie zawierającym znaku ':' *wartość-parametru* – jest tekstem nie zawierającym znaku spacja – jest ciągiem jednej lub więcej spacji

*komentarz* – jest dowolnym tekstem zakończonym nową linią

Jeżeli, w dowolnym wierszu zbioru ustawień, jako *wartość-parametru* wpiszemy znak '?' to, podczas startu, program MAKDW wyświetli na ekranie *tekst-objaśniający* i umożliwi wprowadzenie nowej wartości tego parametru.

Jeżeli pierwszym znakiem *wartości-parametru* jest znak '@' to:

- jeżeli w katalogu roboczym (C:*\*MAKPRAC) znajduje się zbiór MAKD.PAR to wartość parametru pobrana będzie z tego zbioru;
- jeżeli w katalogu roboczym (C:*\*MAKPRAC) nie ma zbioru MAKD.PAR to wartość parametru zostanie pobrana ze zbioru ustawień z pominięciem znaku '@'.

Zbiór MAKD.PAR powstaje (w C:*\*MAKPRAC) w wyniku "odwiedzenia" jakiejkolwiek bazy. Wtedy w tym zbiorze zostaje zapisana nazwa odwiedzonej bazy (wraz ze ścieżką dostępu) oraz, jeżeli w bazie zaznaczono jakieś dokumenty, nazwa listy zaznaczonych dokumentów (TMP.ZAZ).

#### **2. Przykład zbioru ustawień**

Omówimy przeznaczenie niektórch parametrów zbioru ustawień na przykładzie pliku USTUTB2.UST, czyli zbioru ustawień dla formatu UTB2 ("Wykaz alfabetyczny książek"). Tekst zawarty w tym pliku pokazany jest poniżej. Numery po lewej stronie nie należą do zbioru ustawień. Wskazują one numery wierszy zbioru ustawień. Wartości parametrów ujęto w ramki w celu zwiększenia czytelności.

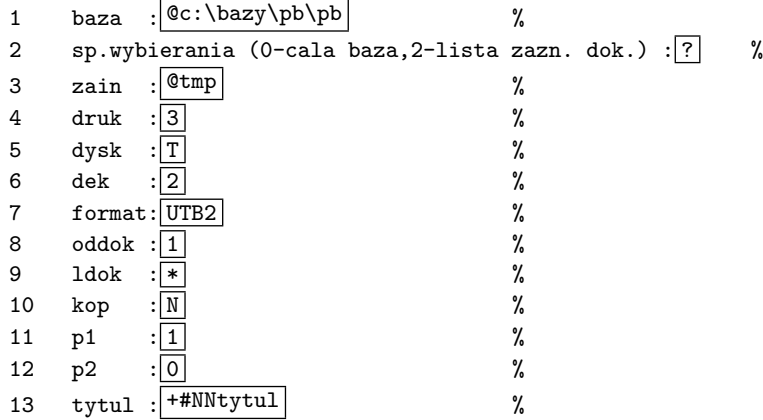

Przeciętny użytkownik może być zainteresowany zmianą wartości parametrów w wierszach 1, 2, 3, 13. Zmiana pozostałych parametrów zarezerwawana jest dla bardziej zaawansowanych. Omówimy zatem te 4 parametry.

Wiersz 1 określa bazę, z której będą pobierane dokumenty. Znak '@' oznacza, że bazą będzie baza ostatnio odwiedzana (zapisana w MAKD.PAR). Gdyby w zbiór MAKD.PAR nie istniał to wzięta będzie baza opisana po znaku '@'. Gdybyśmy usunęli znak '@' to bazą będzie (w powyższym przykładzie) baza C:*\*BAZY*\*PB*\*pb.

Wiersz 2 określa sposób wybierania dokumentów z bazy. Możliwe są wartości: 0 – pobieranie kolejno wszystkich dokumentów z bazy; 1 – pobieranie dokumentów z bazy w kolejności określonej przez wskazany (w wierzu 3) indeks; 2 – pobieranie dokumentów według listy zaznaczonych dokumentów (określonej w wierszu 3). W naszym przykładzie wartością jest '?' co oznacza, że program MAKDW zada pytanie o wartość parametru. W treści tego pytania będzie zawarty tekst objaśniający umieszczony przed znakiem ':'. Po udzieleniu odpowiedzi należy nacisnąć Enter.

Wiersz 3 określa nazwę indeksu (jeżeli w wierszu 2 określony został sposób wybierania: 1) lub nazwę listy zaznaczonych dokumentów (jeżeli sposób wybierania – wiersz 2 – określono jako: 2). Przy sposobie wybierania 0, wartość tego parametru jest ignorowana. Znak '@' oznacza, że wartość parametru będzie pobrana ze zbioru MAKD.PAR, a gdy go nie ma wartością parametru będzie tekst występujący po znaku  $\tilde{\cdot}$   $\circ$ 

Wiersz 13. W wartości tego parametru interesujący może być drugi znak: '#' – oznacza, że program MAKDW rozpocznie dzialanie natychmiast; 'a' – przed rozpoczęciem działania, program MAKDW wyświetli aktualne wartości parametrów i zatrzyma się. Po naciśnięciu dowolnego klawisza program będzie kontynuował działanie.

#### **2. Modyfikacja zbiorów ustawień**

W każdej grupie opcji zawierającej opcje adaptowalne do programów windowsowych, występuje opcja: U-Ustawienia MAKDW (sp. wybierania)

Wybierając tę opcję otrzymujemy, na ekranie, listę zbiorów ustawień przyporządkowanych poszczególnym formatom drukowania. Po wybraniu któregokolwiek z nich na ekranie pojawi się odpowiedni zbiór ustawień z możliwością modyfikacji. Po zakończeniu poprawiania zapisujemy zbiór za pomocą myszy (Plik, Koniec, TAK) lub za pomocą klawiszy (Alt, Enter, K, Enter).